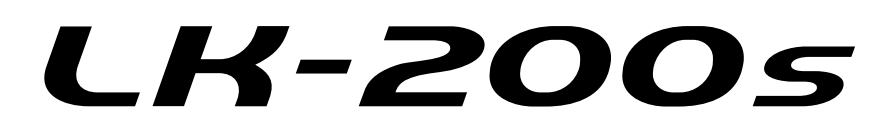

### **MODE D'EMPLOI**

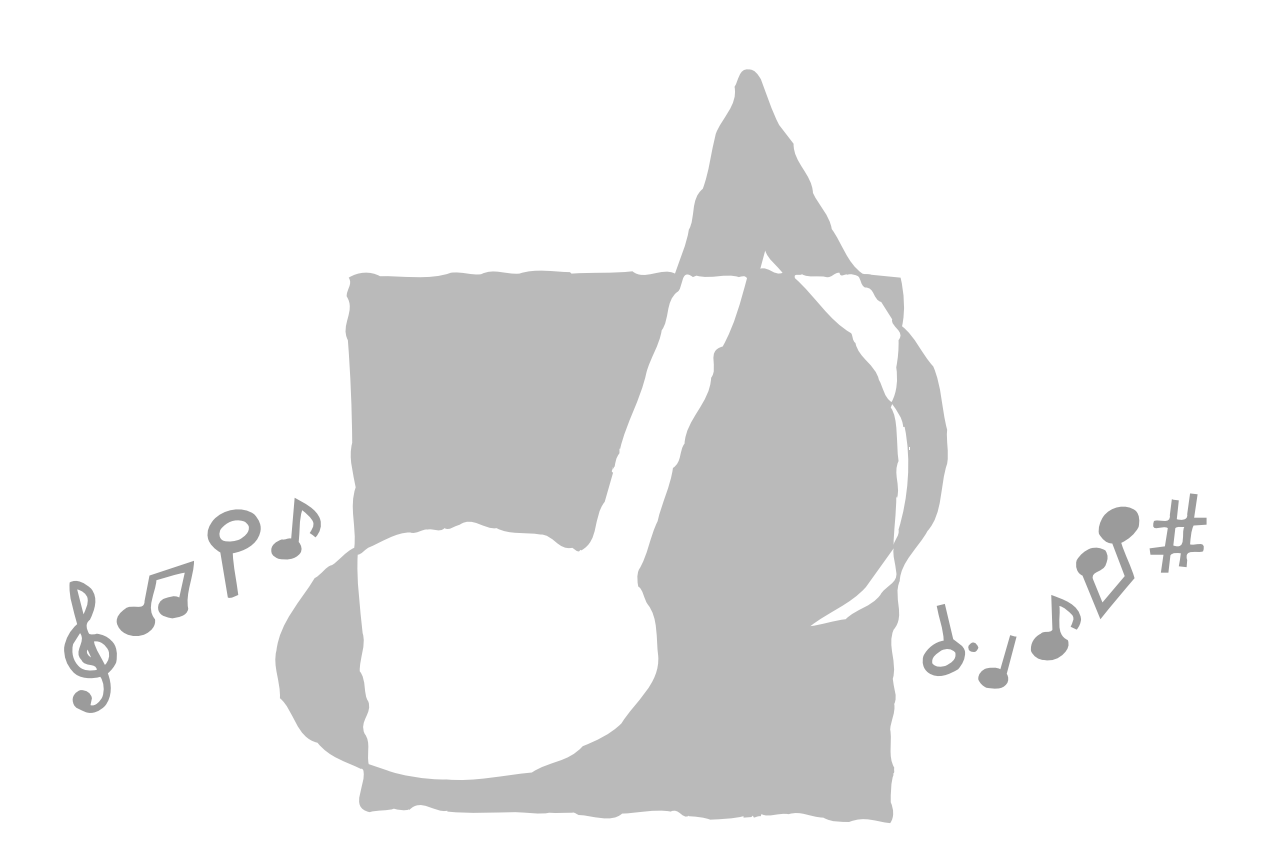

**CASIO.** 

#### **Important !**

Veuillez noter les informations suivantes avant d'utiliser le produit, car elles sont importantes.

- Avant d'utiliser l'adaptateur secteur AD-5 en option pour alimenter ce produit, assurezvous qu'il n'est pas endommagé. Vérifiez soigneusement si le cordon d'alimentation n'est pas coupé, les fils à nu ou s'il ne présente pas d'autres dommages. Ne jamais laisser un enfant utiliser un adaptateur sérieusement endommagé.
- Ne jamais essayer de recharger les piles.
- Ne pas utiliser de piles rechargeables.
- Ne pas utiliser des piles usées avec des piles neuves.
- Utiliser les piles recommandées ou de même type.
- Toujours s'assurer que les pôles positifs (+) et négatifs (–) sont dirigés correctement, comme indiqué à côté du logement des piles.
- Remplacer les piles dès que possible lorsqu'elles sont faibles.
- Ne pas court-circuiter les pôles des piles.
- Ce produit n'est pas destiné aux enfants de moins 3 ans.
- N'utiliser que l'adaptateur secteur CASIO AD-5.
- L'adaptateur secteur n'est pas un jouet.
- Ne pas oublier de débrancher l'adaptateur secteur avant de nettoyer le produit.

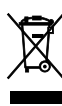

Cette marque ne s'applique qu'aux pays de l'UE.

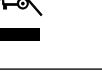

CASIO Europe GmbH Bornbarch 10, 22848 Norderstedt, Germany

# **Précautions concernant la sécurité**

Toutes nos félicitations pour l'achat de cet instrument de musique électronique CASIO.

- Avant d'utiliser l'instrument, veuillez lire avec attention ce mode d'emploi.
- Conservez la documentation à portée de main pour toute référence future.

#### **Symboles**

Divers symboles sont utilisés dans ce mode d'emploi et sur le produit proprement dit pour que le clavier soit utilisé correctement et en toute sécurité et pour éviter toute blessure et tout dommage. Ces symboles ainsi que leur signification sont expliqués ci-dessous.

#### **DANGER**

Ce symbole indique une information qui crée un risque de mort ou de blessures graves si elle est ignorée ou mal appliquée.

#### **AVERTISSEMENT**

Cette indication signale un point pouvant entraîner la mort ou des blessures graves si le produit n'est pas utilisé correctement et cette indication ignorée.

#### **ATTENTION**

Cette indication signale un point pouvant entraîner des blessures et éventuellement des dommages matériels si le produit n'est pas utilisé correctement et cette indication ignorée.

#### **Exemples de symboles**

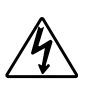

Le triangle  $(\triangle)$  signifie que l'utilisateur doit être prudent. (L'exemple de gauche indique la possibilité d'un choc électrique.)

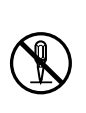

Le cercle barré  $(Q)$  indique que le point mentionné ne doit pas être effectué. Les indications dans ou juxtaposées à ce symbole sont strictement interdites. (Dans l'exemple de gauche, le démontage est interdit.)

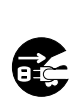

Le point noir  $($ ) signifie que le point indiqué doit être effectué. Les indications à l'intérieur de ce symbole sont des points qu'il faut absolument effectuer. (Dans l'exemple de gauche, il faut débrancher la fiche de la prise électrique.)

#### $\triangle$  DANGER  $\blacksquare$

#### **Piles alcalines**

Si le liquide des piles alcalines rentrent dans vos yeux, il faut:

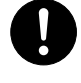

1. Se rincer immédiatement les yeux. Ne pas les frotter !

2. Contacter immédiatement un médecin.

Le liquide des piles alcalines peut rendre aveugle.

#### **AVERTISSEMENT**

#### **Attention à la fumée, aux odeurs anormales ou à une surchauffe du produit**

L'emploi du produit malgré un dégagement de fumée, une odeur anormale, ou une surchauffe expose à un risque d'incendie et d'électrocution. Prenez immédiatement les mesures suivantes en cas d'anomalie.

- 1. Eteindre le produit.
- 2. Si un adaptateur secteur est utilisé, le débrancher de la prise secteur.
- 3. Contacter son revendeur d'origine ou un service après-vente CASIO.

#### **Adaptateur secteur**

- Un emploi inadéquat de l'adaptateur secteur peut provoquer un incendie et un choc électrique. Veillez à toujours prendre les précautions suivantes.
	- N'utiliser que l'adaptateur secteur spécifié pour ce produit.

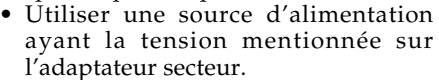

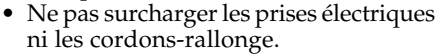

- Un emploi inadéquat du cordon électrique de l'adaptateur secteur peut l'endommager ou le rompre, et provoquer un risque d'incendie et d'électrocution. Il est indispensable de toujours prendre les précautions suivantes.
	- Ne jamais poser d'objets lourds sur le cordon d'alimentation ni l'exposer à la chaleur.
	- Ne jamais essayer de modifier le cordon d'alimentation ni trop le plier.
	- Ne jamais tordre ni tirer sur le cordon d'alimentation.
	- Si le cordon d'alimentation ou la fiche devait être endommagé, contacter son revendeur ou un service après-vente CASIO.

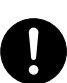

- Pour éviter tout risque d'électrocution, ne jamais toucher l'adaptateur secteur avec des mains mouillées.
- Ne pas utiliser l'adaptateur secteur à un endroit où il risque d'être mouillé. L'eau peut causer un incendie ou un choc électrique.
- Ne pas poser de vase ni aucun autre récipient rempli de liquide sur l'adaptateur secteur. L'eau crée un risque d'incendie et de choc électrique.

#### **Piles**

Un emploi inadéquat des piles peut causer une fuite et endommager les objets environnants, ou bien faire exploser les piles et provoquer un incendie ou des blessures. Il est indispensable de toujours prendre les précautions suivantes.

- Ne jamais essayer d'ouvrir des piles ni de les mettre en court-circuit.
- Ne jamais exposer des piles à la chaleur ou les incinérer.
- Ne jamais utiliser des piles neuves avec des piles usées.
- Ne jamais utiliser des piles de type différent.
- Ne pas charger les piles.
- S'assurer que les pôles positifs (+) et négatifs (–) des piles sont dirigés dans le bon sens.

#### **Ne pas incinérer le produit.**

Ne jamais jeter le produit au feu. Ceci peut provoquer une explosion et crée un risque d'incendie et de blessures.

#### **Attention à l'eau et aux matières étrangères**

L'eau, les liquides et les matières étrangères (objets métalliques, etc.) exposent à un risque d'incendie et d'électrocution s'ils tombent dans le produit. Si l'une de ces matières pénètre dans le clavier, prenez immédiatement les mesures suivantes.

- 1. Eteindre le produit.
- 2. Si un adaptateur secteur est utilisé, le débrancher de la prise secteur.
- 3. Contacter son revendeur d'origine ou un service après-vente CASIO.

#### **Démontage et modification**

Ne jamais essayer de démonter ce produit ni de le modifier de quelque manière que ce soit. Ceci peut exposer à un choc électrique, à des brûlures ou à d'autres blessures. Confiez tout contrôle, réglage et entretien internes à votre revendeur d'origine ou à un service après-vente CASIO.

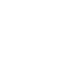

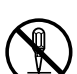

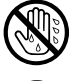

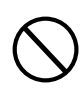

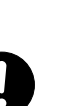

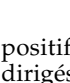

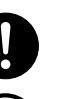

● Un emploi inadéquat de l'adaptateur secteur expose à un risque d'incendie et d'électrocution. Il est indispensable de toujours prendre les précautions

• Ne jamais mettre le cordon d'alimentation près d'un appareil de chauffage ou d'une source de chaleur. • Ne jamais tirer sur le cordon d'alimentation pour le débrancher. Toujours saisir la fiche pour

**Adaptateur secteur**

suivantes.

suivantes.

**ATTENTION**

#### **Chute et choc**

L'emploi de l'appareil après une chute ou un choc violent crée un risque d'incendie et de choc électrique. Le cas échéant, il est indispensable de prendre les mesures suivantes.

- 1. Eteindre le produit.
- 2. Si un adaptateur secteur est utilisé, le débrancher de la prise secteur.
- 3. Contacter son revendeur d'origine ou un service après-vente CASIO.

#### **Sacs d'emballage en plastique.**

Ne pas mettre sur la tête ni dans la bouche le sac en plastique dans lequel est emballé le produit. Ceci expose à des risques d'asphyxie.

Cette recommandation concerne tout particulièrement les familles ayant des enfants en bas âge.

#### **Ne pas monter sur le produit ou le support.\***

Le produit ou le support risque de blesser quelqu'un en se renversant ou tombant. Cette recommandation concerne tout particulièrement les familles ayant des enfants en bas âge.

#### **Emplacement**

Evitez de poser le produit sur un support instable, une surface inégale ou tout autre endroit instable. Le produit risque de blesser quelqu'un en tombant.

#### **Piles**

Un emploi inadéquat des piles peut causer une fuite et endommager les objets environnants, ou bien faire exploser les piles et provoquer un incendie ou des blessures. Il est indispensable de toujours prendre les précautions suivantes.

- N'utiliser que les piles spécifiées pour ce produit.
- Enlever les piles du produit si celui-ci ne doit pas être utilisé pendant longtemps.

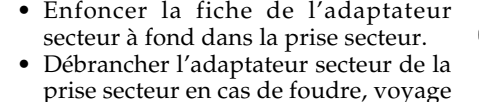

● Un emploi inadéquat de l'adaptateur secteur expose à un risque d'incendie et d'électrocution. Il est indispensable de toujours prendre les précautions

ou longue absence. • Au moins une fois par an, débrancher l'adaptateur secteur de la prise secteur et bien l'essuyer autour des broches pour enlever toute la poussière.

#### **Changement de place du produit**

débrancher le cordon.

Avant de changer le produit de place, débrancher l'adaptateur secteur de la prise secteur et tous les autres câbles et cordons de liaison. Afin d'éviter tout dommage aux cordons et tout risque d'incendie et de choc électrique, ne laisser aucun cordon raccordé.

#### **Nettoyage**

Avant de nettoyer le produit, débranchezle de l'adaptateur secteur pour éviter tout risque d'incendie et d'électrocution. S'il reste branché, l'adaptateur secteur peut causer un incendie et un choc électrique.

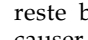

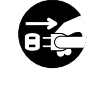

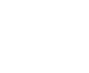

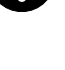

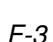

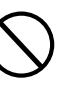

#### **Prises**

Ne raccorder que les appareils et périphériques spécifiés aux prises du produit. Le raccordement de tout autre appareil peut exposer à un incendie et à un choc électrique.

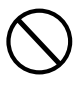

#### **Emplacement**

Afin d'éviter tout risque d'incendie et d'électrocution, ne pas installer le produit aux endroits suivants.

- Endroits exposés à une forte humidité ou à une poussière intense
- A proximité de coins cuisine et aux endroits exposés aux vapeurs grasses
- A proximité d'un appareil de chauffage, sur un tapis chauffant, en plein soleil, à l'intérieur d'une véhicule garé en plein soleil, et à tout autre endroit exposé à une température élevée.

#### **Ecran**

- Ne pas appuyer sur le panneau LCD de l'écran ni le soumettre à des chocs violents. Il est possible de se blesser en cas de bris de verre du panneau LCD.
- Si l'écran LCD devait se fissurer ou se briser, ne pas toucher le liquide à l'intérieur de l'écran. Ce liquide peut provoquer des irritations de la peau.
- Si le liquide de l'écran LCD rentrait dans votre bouche, lavez-vous immédiatement la bouche avec de l'eau et consultez un médecin.
- Si le liquide de l'écran LCD rentrait dans vos yeux ou se répandait sur votre peau, nettoyez-les immédiatement à l'eau pendant au moins 15 minutes et consultez un médecin.

#### **Volume sonore**

Ne pas écouter à volume élevé pendant longtemps. Cette précaution est particulièrement importante lorsqu'on utilise un casque. A long terme, une exposition continue à des sons très forts peut causer des problèmes auditifs.

#### **Précautions de santé**

Dans des cas extrêmement rares, l'exposition soudaine à une lumière intense ou clignotante peut provoquer des spasmes musculaires, une perte de conscience ou autres troubles physiques chez certaines personnes.

Si vous pensez être sujet à de tels troubles, veillez à consulter votre médecin avant d'utiliser ce produit.

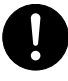

- Utilisez ce produit dans un lieu bien éclairé.
- Si vous présentez l'un des symptômes susmentionnés lors de l'utilisation du produit, immédiatement et contactez votre médecin.

#### **Objets lourds**

Ne jamais poser d'objets lourds sur le produit.

Une personne risque d'être blessée par une chute du support ou de l'objet.

#### **Assemblage du support**\*

Le support risque de tomber et de blesser quelqu'un s'il n'est pas bien assemblé. Le support doit être assemblé conformément aux instructions fournies. Le produit doit aussi être installé correctement sur le support.

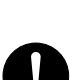

\* Support disponible en option.

#### **IMPORTANT !**

Remplacez rapidement les piles ou utilisez un adaptateur secteur quand les symptômes suivants apparaissent.

- Témoin d'alimentation faiblement éclairé
- Mise sous tension de l'instrument impossible
- Affichage sombre ou à peine visible
- Volume des haut-parleurs/casque d'écoute anormalement bas
- Distorsion de la sortie sonore
- Interruption occasionnelle du son lorsque vous jouez à un volume élevé
- Panne d'alimentation subite lorsque vous jouez à un volume élevé
- Assombrissement de l'affichage pendant que vous jouez à volume élevé
- Sortie sonore continue même après le relâchement d'une touche
- Sonorité complètement différente.
- Reproduction anormale d'un motif de rythmeet d'un morceau de démonstration
- Volume du microphone anormalement bas
- Distorsion de l'entrée microphone
- Témoin d'alimentation faiblement éclairé quand le microphone est utilisé
- Coupure subite du son quand le microphone est utilisé
- Affaiblissement de l'éclairage des touches quand les notes résonnent
- Perte de puissance, distorsion du son ou baisse de volume quand des données sont reproduites à partir d'un ordinateur (raccordé au clavier)

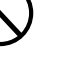

#### ❐ **264 sonorités**

Large éventail de sonorités, du piano stéréo aux sons synthétisés, ensembles de batterie, et davantage. Autres fonctions, en particulier effets numériques, pour modifier les caractéristiques acoustiques des sonorités.

#### ❐ **Bouton PIANO BANK**

En touchant ce bouton vous accédez directement aux sons et aux leçons de piano.

#### ❐ **Système pédagogique en 3 étapes**

Le système pédagogique en 3 étapes permet de s'exercer à son propre rythme. Le clavier évalue automatiquement vos performances et vous indique vos progrès.

- Système pédagogique en 3 étapes : Utilisez les morceaux intégrés du clavier et les données SMF enregistrées sur une carte mémoire pour apprendre à jouer en suivant les touches qui s'éclairent sur le clavier. Exercez-vous d'abord à jouer la cadence des notes, puis jouez à votre propre rythme. Vous pourrez alors passer à la troisième leçon et jouer à la vitesse normale.
- \* Notez que l'éclairage des touches peut être difficile à voir en plein soleil ou sous une lumière intense.
- Système d'évaluation : Le clavier peut être réglé pour évaluer vos performances au cours de la leçon en 3 étapes en vous notant.

#### ❐ **100 morceaux intégrés, morceaux de piano compris**

Les morceaux intégrés se divisent en deux groupes : les 65 morceaux avec accompagnement automatique de la bibliothèque de morceaux et les 35 morceaux de piano de la bibliothèque de piano. Vous pouvez soit écouter simplement ces morceaux soit désactiver une partie (main gauche ou main droite) pour jouer vous-même l'autre.

#### ❐ **120 rythmes**

Une grande variété de rythmes, rock, pop, jazz et tout autre style de musique imaginable.

#### ❐ **Accompagnement automatique**

Appliquez simplement un accord pour que l'accompagnement automatique commence avec le rythme, la basse et les accords correspondants.

#### ❐ **Système d'informations musicales**

Le grand écran LCD graphique indique les doigtés et les notes, mettant à votre disposition une foule d'informations musicales qui rendront le jeu encore plus agréable.

#### ❐ **Sauvegarde et lecture de morceaux transférés d'un ordinateur**

Vous pouvez raccorder le clavier à un ordinateur, utiliser un logiciel de conversion CASIO pour convertir au format CASIO les données SMF achetées, puis les transférer au clavier.

#### ❐ **Logement de carte mémoire**

La carte peut aussi contenir des fichiers MIDI (SMF) qui pourront être reproduits sur le clavier.

# **Sommaire**

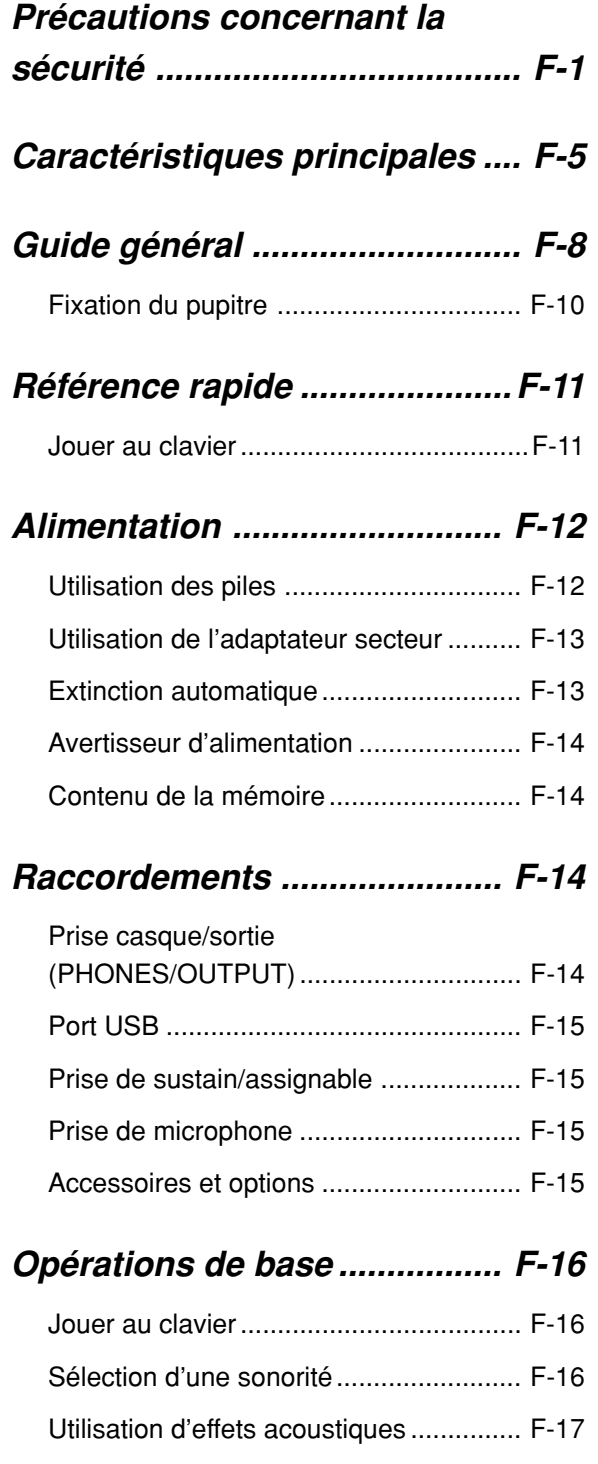

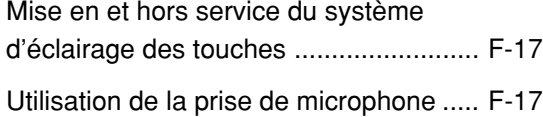

#### **Ecoute de morceaux**

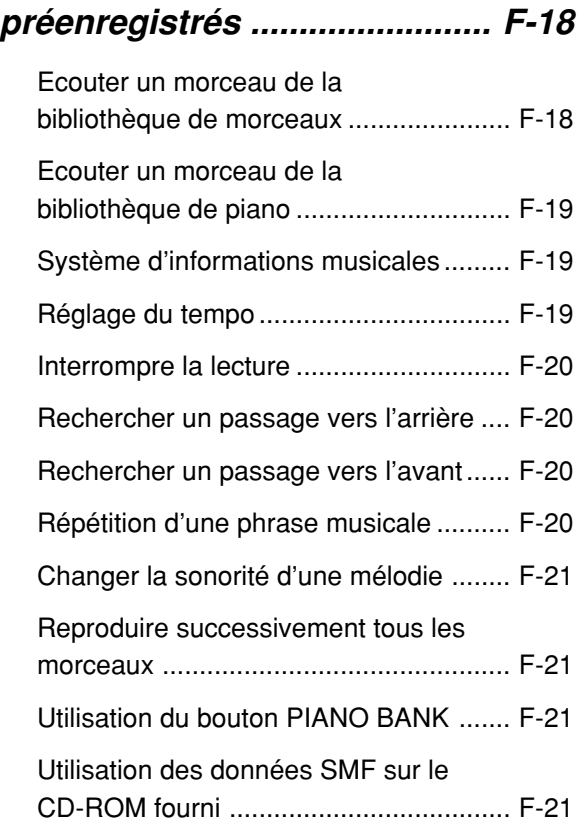

#### **Leçon en 3 étapes ................... F-22**

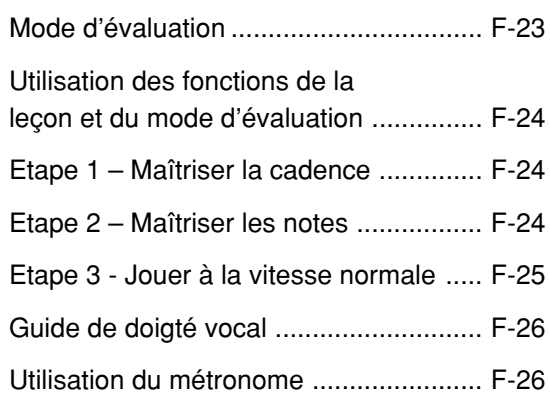

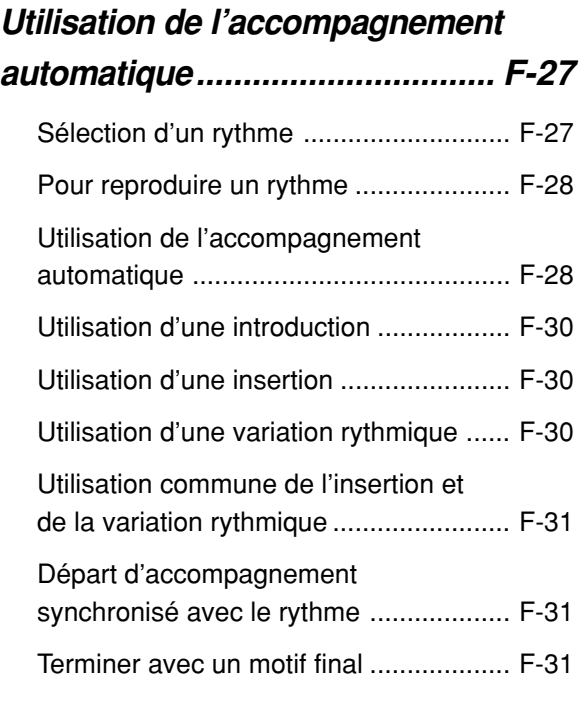

#### **Réglages du clavier ................ F-32**

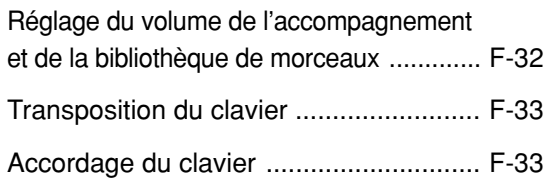

#### **Raccordement à un ordinateur .... F-34**

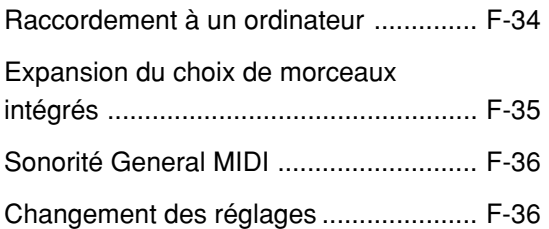

#### **Utilisation d'une carte**

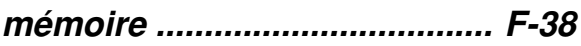

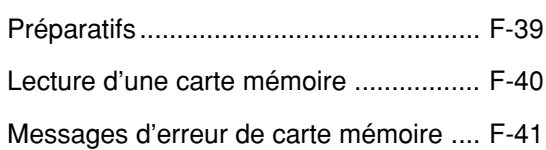

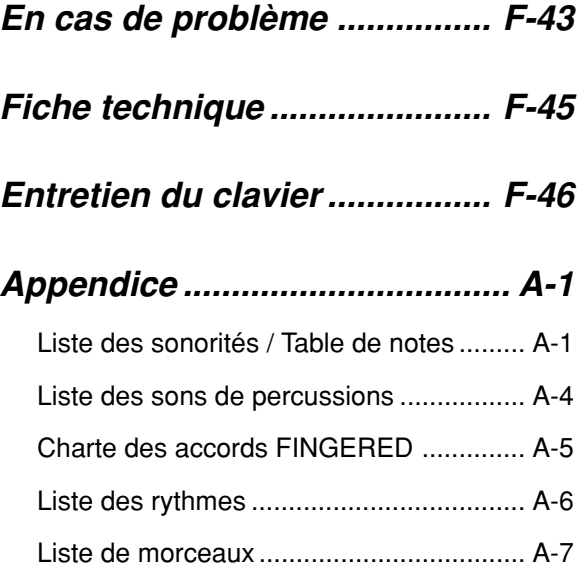

#### **Messages MIDI pouvant être envoyés ou reçus par le port USB**

Les noms de société et de produits mentionnés dans ce manuel peuvent être des marques déposées de tiers.

# **Guide général**

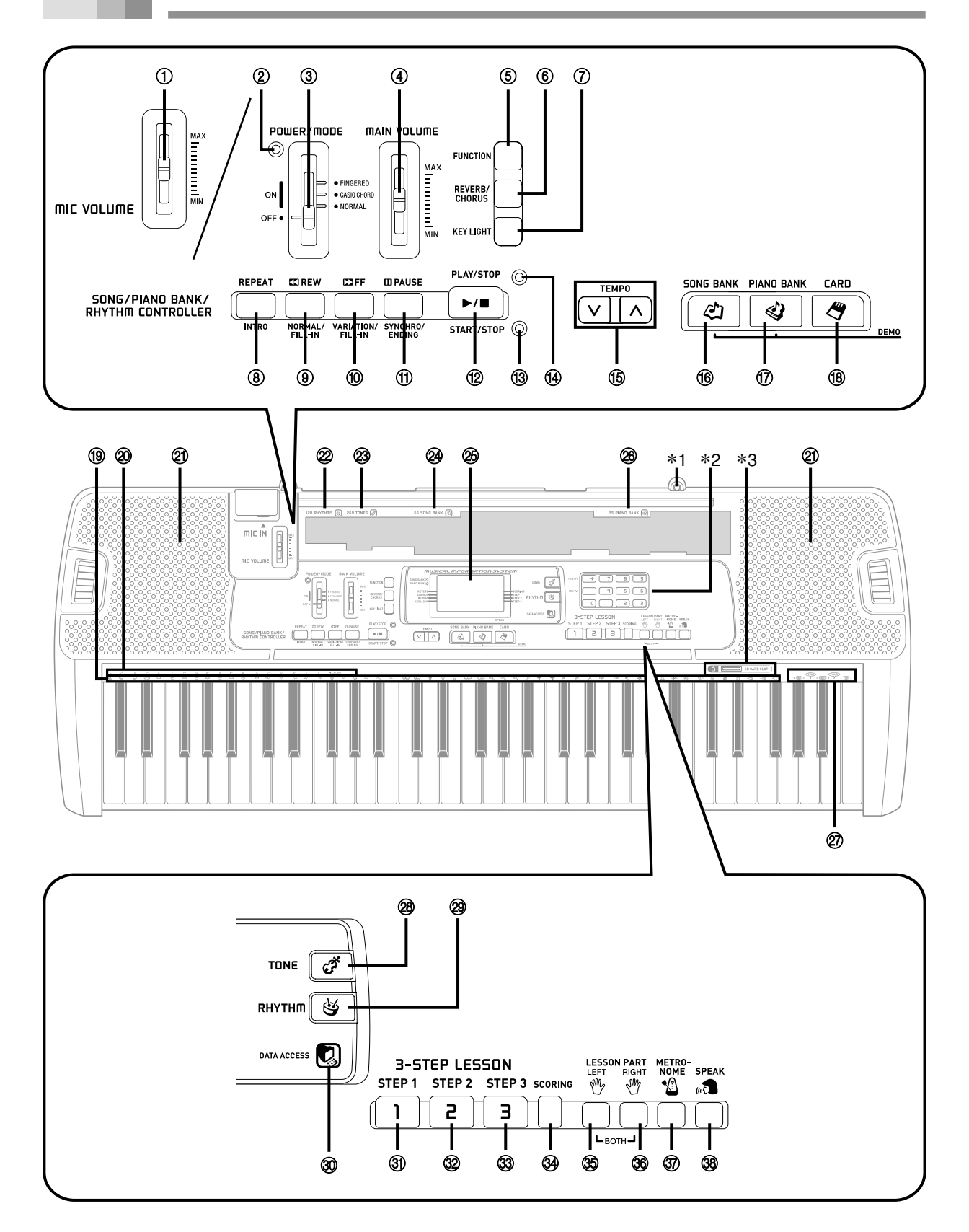

- 1 Curseur de volume de microphone (MIC VOLUME)
- 2 Témoin d'alimentation
- 3 Sélecteur d'alimentation/mode (POWER/MODE)
- 4 Curseur de volume principal (MAIN VOLUME)
- 5 Bouton de fonction (FUNCTION)
- 6 Bouton de réverbération/chorus (REVERB/CHORUS)
- 7 Bouton de touches lumineuses (KEY LIGHT)

#### ● **Contrôleur de bibliothèque de morceaux/piano/rythmes (SONG/PIANO BANK/RHYTHM CONTROLLER)**

- 8 Bouton de répétition (REPEAT), bouton d'intro (INTRO)
- 9 Bouton de recherche arrière (REW), bouton normal/insertion (NORMAL/FILL-IN)
- 0 Bouton de recherche avant (FF), bouton de variation/insertion (VARIATION/FILL-IN)
- $10$  Bouton de pause (PAUSE), bouton de synchro/fin (SYNCHRO/ENDING)
- <sup>(12)</sup> Bouton de lecture/arrêt (PLAY/STOP), bouton de marche/arrêt (START/STOP)
- <sup>(3)</sup> Témoin de contrôleur de rythme
- $\omega$  Témoin de contrôleur de bibliothèque de morceaux/ piano
- E Boutons de tempo (TEMPO)
- $6$  Bouton de bibliothèque de morceaux (SONG BANK)
- G Bouton de bibliothèque de piano (PIANO BANK)
- 18 Bouton de carte (CARD)
- <sup>(19)</sup> Liste des instruments de percussions
- J Noms des fondamentales d'accords (CHORD)
- 20 Haut-parleur
- $@$  Liste des rythmes (RHYTHM)
- M Liste des sonorités (TONE)
- N Liste de la bibliothèque de morceaux (SONG BANK)
- <sup>25</sup> Écran
- <sup>26</sup> Liste de la bibliothèque de piano (PIANO BANK)
- Q Liste Voix 1 à 5
- <sup>28</sup> Bouton de sonorité (TONE)
- <sup>29</sup> Bouton de rythme (RHYTHM)
- $\circledR$  Témoin d'accès aux données (DATA ACCESS)

#### ● **Leçon en 3 étapes (3-STEP LESSON)**

- U Bouton d'étape 1 (STEP 1)
- V Bouton d'étape 2 (STEP 2)
- W Bouton d'étape 3 (STEP 3)
- **34 Bouton d'évaluation (SCORING)**
- $\circledS$  Bouton gauche (LEFT)
- $\circledast$  Bouton droite (RIGHT)
- [ Bouton de métronome (METRONOME)
- $\circledast$  Bouton Parler (SPEAK)

#### **Témoins de contrôleurs**

#### **Témoin de contrôleur de la bibliothèque de morceaux/piano**

Le témoin de contrôleur de la bibliothèque de morceaux/piano s'allume lorsque vous appuyez sur le bouton SONG BANK ou PIANO BANK. Ce témoin indique que les boutons  $\circledast$  à  $\circledast$  fonctionnent comme boutons de contrôle de la lecture.

#### **Témoin de contrôleur de rythme**

Le témoin du contrôleur de rythme s'allume lorsque vous appuyez sur le bouton RHYTHM pour accéder au mode de rythme. Ce témoin indique que les boutons  $\circledast$  à  $\circledast$  fonctionnent comme boutons de contrôle du rythme.

#### REMARQUE

- Les exemples d'affichage présentés dans le mode d'emploi servent à titre documentaire seulement. Le texte et les valeurs qui apparaissent réellement peuvent être différents des exemples montrés dans ce mode d'emploi.
- Vu de biais, le contraste de l'affichage à cristaux liquides peut changer d'aspect. Le contraste de l'affichage est réglé de sorte qu'une personne assise sur un siège devant le clavier puisse le voir facilement. Le contraste de l'affichage est fixe et ne peut donc pas être changé.

#### \***1 Fixation du pupitre**

Insérez les deux extrémités du pupitre fourni avec le clavier dans les deux orifices sur l'instrument.

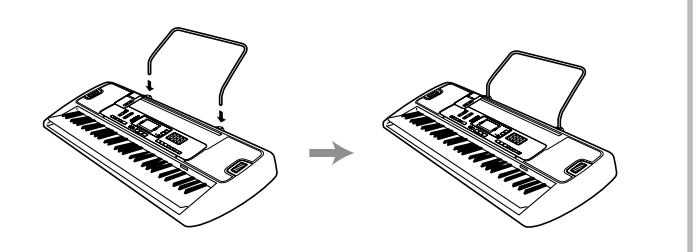

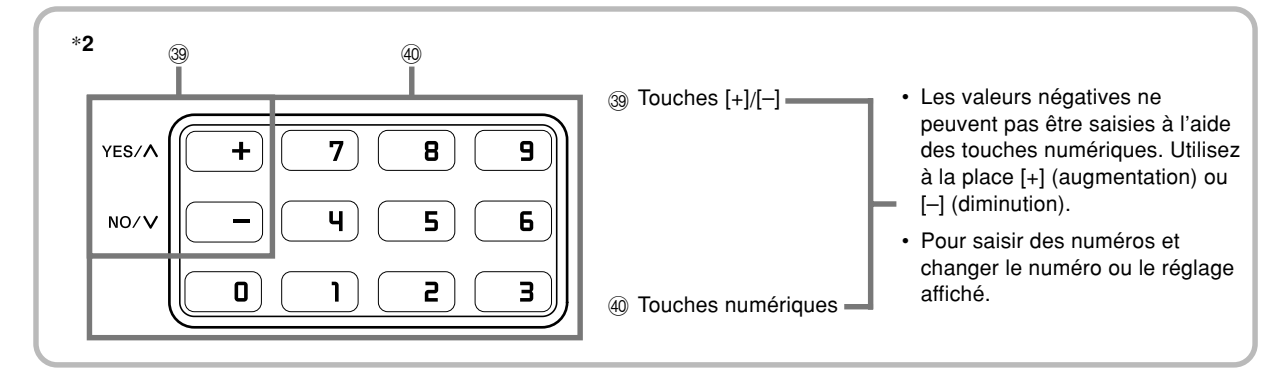

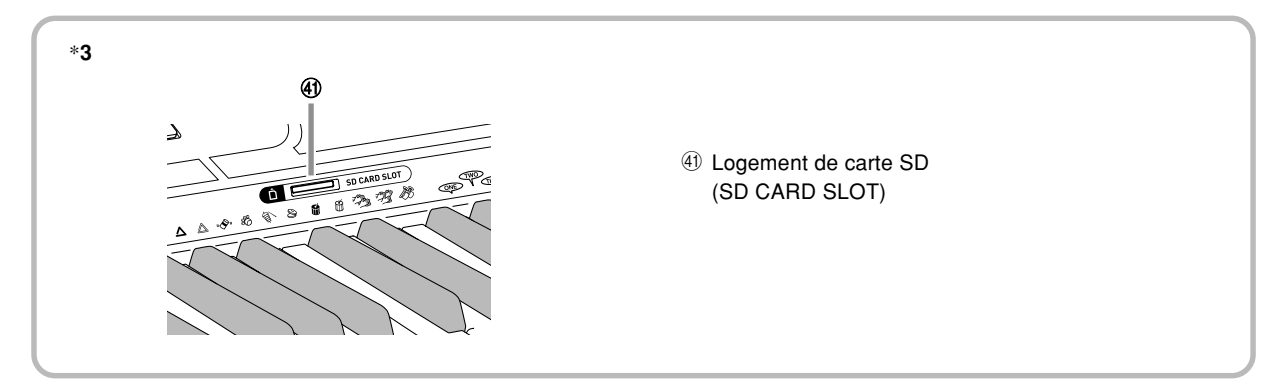

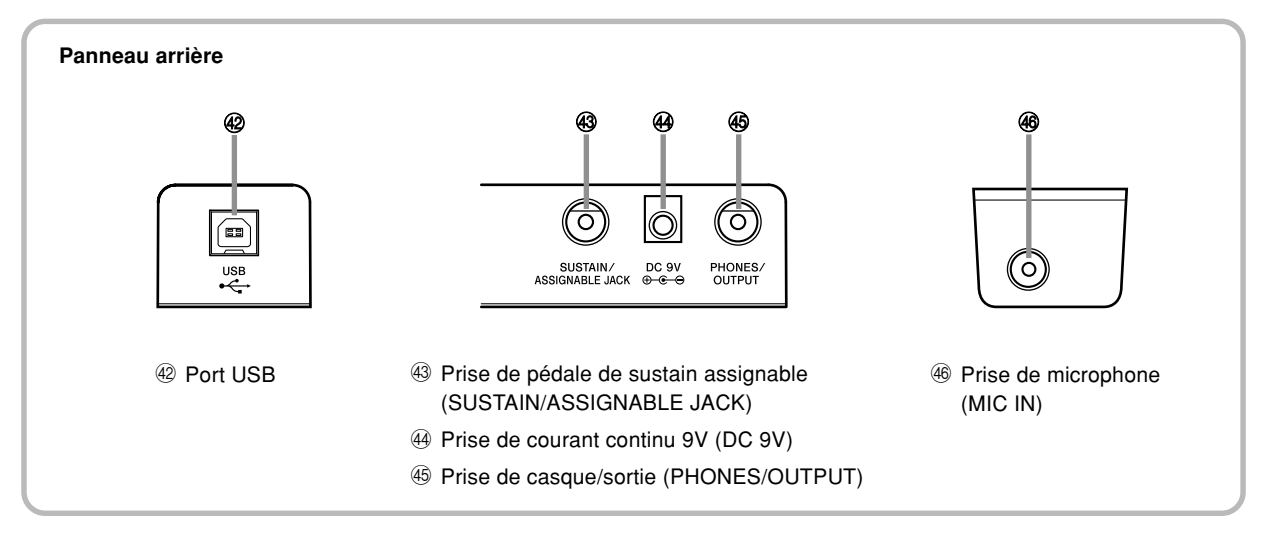

# **Référence rapide**

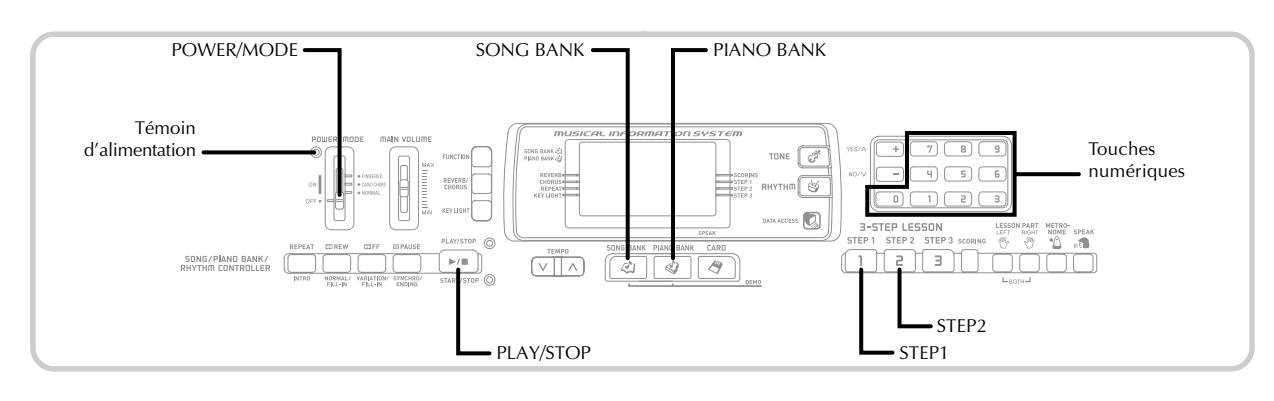

Cette partie offre un aperçu rapide des opérations à effectuer pour les étapes deux et trois de la leçon en 3 étapes.

#### **Jouer au clavier**

Réglez le sélecteur POWER/MODE sur NORMAL. • Le témoin d'alimentation s'allume.

> powco /monc **Allumé**

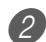

2 Appuyez sur le bouton SONG BANK.

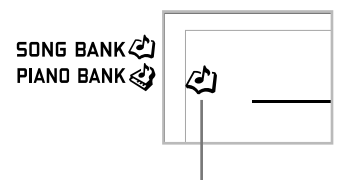

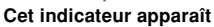

3 Cherchez dans la liste SONG BANK le morceau que vous voulez écouter, puis saisissez son numéro à deux chiffres en utilisant les touches numériques.

- Voir page A-7 pour la liste SONG BANK.
- *Exemple*: Pour sélectionner "54 ALOHA OE", saisissez 5 puis 4.

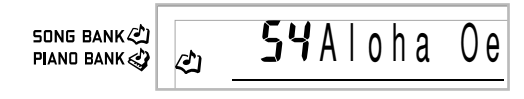

- 4 Appuyez sur le bouton de STEP 1 ou STEP 2.
- Le clavier bat une fois la mesure et attend que vous jouiez quelque chose. Les touches sur lesquelles vous devez d'abord appuyer clignotent.

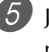

5 Jouez la mélodie avec l'accompagnement du morceau sélectionné.

• Jouez en vous servant des doigtés, notes et indications de nuance affichés à l'écran.

**Hauteur de la note Doigté**54Aloha Oe SONG BANK PIAND BANK ρh REVERB **SCORING<br>STEP 1<br>STEP 2 KEVERB**<br>CHORUS<br>REPEAT<br>KEY LIGHT Ģ L TEP 3 **121 120 005:3 SPEAK** 

# **Alimentation**

#### **Si vous sélectionnez l'étape 1 de la leçon**

- Jouez les notes au clavier.
- L'accompagnement (partie main gauche) se synchronise sur les notes jouées.
- A l'étape 1, la note de mélodie correcte est jouée quelle que soit la touche pressée.

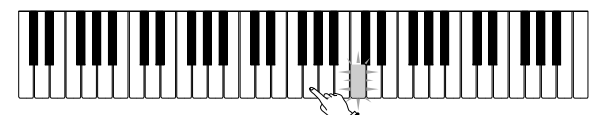

**Si vous sélectionnez l'étape 2 de la leçon**

• Jouez les notes correctes au clavier.

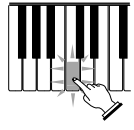

- Appuyez sur la touche du clavier qui est éclairée. Notez qu'avec un morceau de la bibliothèque de piano, la touche du clavier s'éteint dès que vous appuyez dessus.
- La touche du clavier correspondant à la note que vous devez ensuite jouer clignote.
- L'accompagnement (partie main gauche) se synchronise sur les notes jouées si vous appuyez sur les bonnes touches.

Pour arrêter de jouer, appuyez sur le bouton PLAY/ STOP.

#### **Pour jouer une étude ou une pièce concertante**

Lorsque vous atteignez l'étape 2 précédente, appuyez sur le bouton PIANO BANK au lieu du bouton SONG BANK.

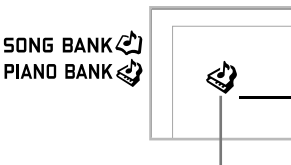

**Cet indicateur apparaît**

2 Dans la liste PIANO BANK, recherchez le morceau que vous voulez jouer et utilisez les touches numériques pour saisir les deux chiffres du numéro. • Voir page A-7 pour la liste PIANO BANK.

Continuez ensuite par l'étape 4 précédente.

Ce clavier peut être alimenté par le courant secteur à partir d'une prise murale, si vous utilisez l'adaptateur secteur spécifié, ou par des piles. Veillez à toujours éteindre le clavier quand vous ne l'utilisez pas.

#### **Utilisation des piles**

Veillez à éteindre le clavier avant d'insérer ou de sortir les piles.

#### **Pour insérer les piles**

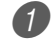

Enlevez le couvercle du logement des piles.

2 Insérez 6 piles de taille AA dans le logement.

• Assurez-vous que les pôles positifs (+) et négatifs (–) sont dirigés dans le bons sens.

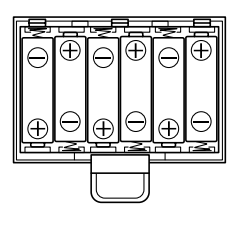

3 Insérez les languettes du couvercle du logement des piles dans les orifices et fermez le couvercle.

#### REMARQUE

• Le clavier peut ne pas fonctionner correctement si vous enlevez et insérez les piles quand il est allumé. Dans ce cas, il suffit en général d'éteindre et d'éclairer le clavier pour qu'il fonctionne normalement.

#### **Information importante au sujet des piles**

■ L'autonomie approximative des piles est la suivante. **Piles au manganèse ................................. 1 heure Piles alcalines ........................................... 4 heures**

La valeur précédente indique l'autonomie des piles à température normale, quand le volume du clavier est moyen. Des températures extrêmes et une interprétation au clavier à volume très élevé peuvent réduire l'autonomie des piles.

#### **AVERTISSEMENT**

Un emploi inadéquat des piles peut causer une fuite et endommager les objets environnants, ou bien faire exploser les piles et provoquer un incendie ou des blessures. Il est indispensable de toujours prendre les précautions suivantes.

- Ne jamais essayer d'ouvrir des piles ni de les mettre en court-circuit.
- Ne jamais exposer des piles à la chaleur ou les incinérer.
- Ne jamais utiliser des piles neuves avec des piles usées.
- Ne jamais utiliser des piles de type différent.
- Ne pas charger les piles.
- S'assurer que les pôles positifs (+) et négatifs (–) des piles sont dirigés dans le bon sens.

#### **ATTENTION**

Un emploi inadéquat des piles peut causer une fuite et endommager les objets environnants, ou bien faire exploser les piles et provoquer un incendie ou des blessures. Il est indispensable de toujours prendre les précautions suivantes.

- N'utiliser que les piles spécifiées pour ce produit.
- Enlever les piles du produit si celui-ci ne doit pas être utilisé pendant longtemps.

#### **Utilisation de l'adaptateur secteur**

Veillez à utiliser seulement l'adaptateur secteur spécifié pour ce clavier.

#### **Adaptateur secteur spécifié: AD-5**

#### **[Panneau arrière]**

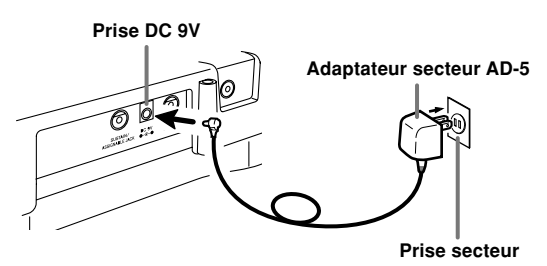

Notez les précautions suivantes pour éviter d'endommager le cordon d'alimentation.

#### ●**Pendant l'emploi**

- Ne tirez jamais sur le cordon en forçant.
- Ne tirez jamais plusieurs fois de suite sur le cordon.
- Ne tordez jamais le cordon au niveau de la fiche ou de la prise.
- N'exercez pas de tension sur le cordon d'alimentation quand vous utilisez le clavier.

#### ●**Pendant le déplacement**

- Avant de déplacer le clavier, débranchez l'adaptateur secteur de la prise secteur.
- ●**Pendant le rangement**
	- Enroulez le cordon d'alimentation mais jamais autour de l'adaptateur secteur.

#### **IMPORTANT !**

- Veillez à éteindre le clavier avant de brancher ou débrancher l'adaptateur secteur.
- L adaptateur secteur peut devenir chaud si vous l'utilisez pendant longtemps. C'est normal et non pas le signe d'un mauvais fonctionnement.

#### **Extinction automatique**

Quand vous utilisez l'alimentation sur piles, le clavier s'éteint automatiquement si vous ne jouez pas ou ne faites aucune opération pendant environ 6 minutes. Le cas échéant rallumez-le, en réglant le sélecteur POWER/MODE.

#### REMARQUE

• L'extinction automatique est désactivée (ne fonctionne pas) si vous utilisez l'adaptateur secteur pour alimenter le clavier.

#### **Pour mettre hors service l'extinction automatique**

Tenez le bouton TONE enfoncé tout en allumant le clavier pour désactiver l'extinction automatique.

#### REMARQUE

- Quand cette fonction est hors service, le clavier ne s'éteint pas de lui-même, même si vous ne l'utilisez pas pendant longtemps.
- L'extinction automatique se remet en service lorsque vous éteignez le clavier et le réallumez.

#### **Avertisseur d'alimentation**

Les touches du clavier s'allument pour vous avertir que le clavier est resté allumé et inutilisé pendant 6 minutes environ. Notes que seules les touches s'allument, et qu'aucun son n'est émis. Dans ce cas, appuyez sur un bouton ou une touche du clavier pour arrêter l'avertisseur.

#### REMARQUE

• Cet avertisseur ne marche que si le clavier fonctionne sur le secteur avec l'adaptateur. Il ne marche pas si le clavier fonctionne sur les piles.

#### **Pour désactiver l'avertisseur d'alimentation**

- 1 Appuyez plusieurs fois de suite sur le bouton FUNCTION jusqu'à ce que "DEMO 2" apparaisse à l'écran.
- 2 Utilisez les boutons [+] et [–] pour changer le réglage et spécifier "oFF".
- 3 Appuyez sur le bouton FUNCTION pour dégager l'écran de réglage.

#### **Contenu de la mémoire**

Les données des morceaux personnalisés sauvegardées dans la bibliothqèue de morceaux restent dans la mémoire tant que le clavier est alimenté même lorsque le clavier est éteint. Si aucune pile n'est insérée ou si les piles sont vides lorsque vous débranchez l'adaptateur secteur, le clavier ne sera plus alimenté. Dans ce cas, tous les réglages par défaut du clavier seront réinitialisés et toutes les données enregistrées dans la mémoire seront effacées.

#### **Alimentation**

Les précautions suivantes doivent être prises pour éviter que les réglages du clavier et les données mémorisées ne soient pas perdus.

- Veillez à raccorder le clavier à une prise murale au moyen de l'adaptateur secteur avant de remplacer les piles.
- Avant de débrancher l'adaptateur secteur, assurez-vous que des piles pleines sont en place dans le clavier.

Assurez-vous que le clavier est éteint avant de remplacer les piles ou de débrancher l'adaptateur secteur.

## **Raccordements**

#### **Prise casque/sortie (PHONES/OUTPUT)**

#### PRÉPARATIFS

• Avant de raccorder un casque ou un autre appareil à cette prise, veillez à réduire le volume du clavier et de l'appareil raccordé. Vous pouvez régler leur volume une fois que l'appareil est raccordé.

#### **[Panneau arrière]**

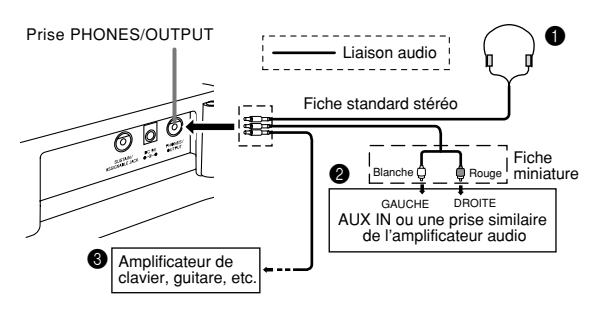

#### **Raccordement du casque (Figure**  $\bullet$ **)**

Quand le casque est raccordé, les haut-parleurs du clavier sont désactivés, ce qui vous permet de jouer même tard la nuit sans déranger personne.

#### **Appareil audio (Figure** 2**)**

Raccordez le clavier à un appareil audio à l'aide d'un cordon de liaison équipé d'une fiche standard à une extrémité et de deux fiches miniatures à l'autre extrémité. Ce type de cordon est disponible dans le commerce. Notez que la fiche standard que vous raccordez au clavier doit être une fiche stéréo, sinon vous ne pourrez entendre le son que d'un seul canal stéréo. Avec cette configuration, vous devez régler normalement le sélecteur d'entrée de l'appareil audio sur l'entrée (en principe AUX IN ou similaire) sur laquelle le cordon du clavier est raccordé. Consultez la documentation fournie avec l'appareil audio pour les détails.

#### **Amplificateur d'instrument de musique (Figure** 3**)**

Utilisez un cordon de liaison en vente dans le commerce pour raccorder le clavier à un amplificateur d'instrument de musique.

#### REMARQUE

• Veillez à utiliser un cordon de liaison ayant une fiche stéréo standard à l'extrémité qui est raccordée au clavier et un connecteur deux canaux (gauche et droit) pour le raccordement à l'amplificateur. Si le cordon n'est pas équipé des prises adéquates, l'un des canaux stéréone sera pas audible.

Quand vous reliez le clavier à un amplificateur d'instrument de musique, réglez le volume du clavier à un niveau relativement faible et faites les réglages de volume de sortie sur l'amplificateur.

#### **Exemple de raccordement**

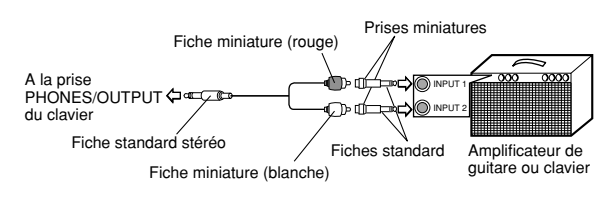

#### **Port USB**

Vous pouvez aussi raccorder le clavier à un ordinateur. Voir "Raccordement à un ordinateur" à la page F-34 pour le détail.

#### **Prise de sustain/assignable**

Vous pouvez raccorder une pédale de sustain optionnelle (SP-3 ou SP-20) à la prise SUSTAIN/ASSIGNABLE pour obtenir les caractéristiques suivantes.

Pour le détail sur la sélection de la fonction de la pédale, voir "SUSTAIN/ASSIGNABLE JACK (Défaut : SUS)", à la page F-37.

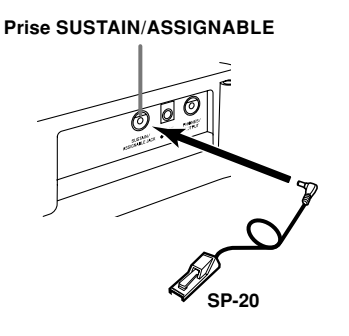

#### **Pédale de sustain**

- Avec les sonorités de piano, une pression sur la pédale de sustain allongent les notes un peu comme la pédale de sourdine d'un piano.
- Avec les sonorités d'orgue, une pression sur la pédale fait résonner le son jusqu'à ce que la pédale soit relâchée.

#### **Pédale de sostenuto**

- Comme indiqué pour la pédale de sustain, une pression sur la pédale de sostenuto allongent les notes.
- La différence entre la pédale de sostenuto et la pédale de sustain est la suivante. Avec la pédale de sostenuto, vous appuyez sur les touches puis sur la pédale avant de relâcher les touches.
- Seule les notes qui résonnent quand la pédale est enfoncée sont prolongées.

#### **Pédale douce**

La pédale douce adoucit le son des notes qui sont jouées.

#### **Pédale de marche/arrêt de rythme**

Dans ce cas, la pédale a la même fonction que le bouton START/STOP.

#### **Prise de microphone**

Vous pouvez raccorder un microphone en vente dans le commerce à la prise microphone et chanter tout en écoutant les notes jouées au clavier. Voir "Utilisation de la prise de microphone" à la page F-17.

#### **Accessoires et options**

Utilisez seulement les accessoires et les options spécifiés pour le clavier. L'utilisation de tout autre accessoire peut causer un incendie, un choc électrique ou des blessures corporelles.

# **Opérations de base**

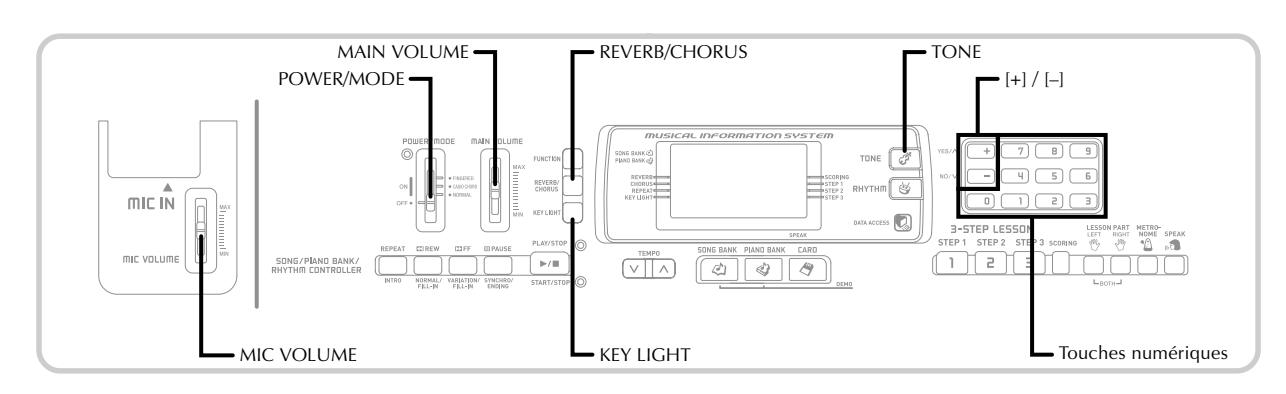

Cette section donne toutes les informations nécessaires sur les opérations de base.

#### **Jouer au clavier**

Réglez le sélecteur POWER/MODE sur NORMAL.

Avec le curseur MAIN VOLUME, réglez le volume à un niveau relativement faible.

Jouez quelque chose au clavier.

#### **Sélection d'une sonorité**

Ce clavier offre 264 sonorités intégrées. Procédez de la façon suivante pour sélectionner la sonorité souhaitée.

#### **Pour sélectionner une sonorité**

Cherchez la sonorité que vous voulez utiliser dans la liste TONE et notez son numéro.

• Tous les morceaux disponibles ne sont pas indiqués dans la liste imprimée sur la console du clavier. Pour la liste complète, voir "Liste des sonorités" à la page A-1.

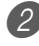

Appuyez sur le bouton TONE.

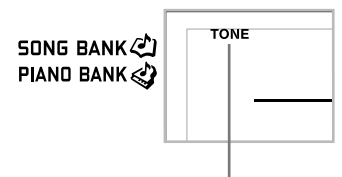

**Cet indicateur apparaît**

Utilisez les touches numériques pour spécifier le numéro à trois chiffres de la sonorité que vous voulez sélectionner.

*Exemple*: Pour sélectionner "049 ACOUSTIC BASS", spécifiez 0, 4 puis 9.

SONG BANK PIAND BANK

CHSAco. Bass

#### REMARQUE

- Entrez toujours trois chiffres comme numéro de sonorité, sans oublier les zéros, si nécessaire. Si vous entrez seulement un ou deux chiffres et vous arrêtez, l'affichage disparaîtra automatiquement au bout de quelques secondes.
- Vous pouvez augmenter le numéro de sonorité affiché en appuyant sur [+] et le diminuer en appuyant sur [–].
- Quand un ensemble de percussions est sélectionné (numéros de sonorité 256 à 263), chaque touche du clavier est affectée à un son de percussion différent. Voir page A-4 pour les détails.

#### **Polyphonie**

Le terme polyphonie désigne le nombre maximal de notes pouvant être jouées en même temps. Le clavier a une polyphonie de 32 notes, avec les notes que vous jouez aussi bien que les motifs de rythme et d'accompagnement automatique exécutées par le clavier. Cela signifie que, lorsqu'un motif de rythme ou d'accompagnement automatique est joué par le clavier, le nombre de notes (polyphonie) disponibles pour jouer est réduit. De plus, certaines sonorités offrent une polyphonie de 16 notes seulement.

• Quand un rythme ou un accompagnement automatique est exécuté, le nombre de sons reproduits simultanément est réduit.

#### **Utilisation d'effets acoustiques**

Réverbération : Fait résonner les notes. Chorus : Ajoute de l'ampleur aux notes.

1 Appuyez sur le bouton REVERB/CHORUS pour faire défiler les réglages d'effets de la façon suivante.

• Vous pouvez savoir quel réglage d'effet est spécifié d'après les indicateurs REVERB et CHORUS.

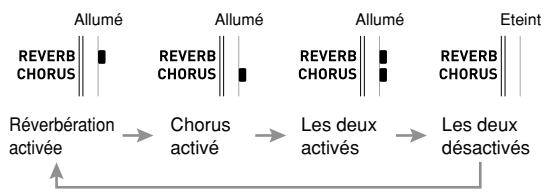

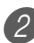

2 Après avoir activé l'effet souhaité, utilisez les touches numériques ou les touches [+]/[–] pour sélectionner le type d'effet souhaité.

• Notez que le type d'effet doit être sélectionné avec les touches numériques ou les touches [+]/[–] en l'espace de quelques secondes, tout de suite après l'activation de l'effet. Si ce n'est pas le cas, l'écran de réglage disparaîtra.

Liste des effets

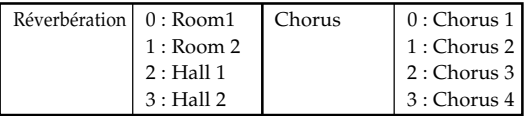

#### **Mise en et hors service du système d'éclairage des touches**

Procédez de la façon suivante pour mettre le système d'éclairage des touches en et hors service.

#### **Pour mettre le système d'éclairage des touches en et hors service**

1 Appuyez sur le bouton KEY LIGHT pour mettre le système d'éclairage des touches en ou hors service.

• Le pointeur KEY LIGHT disparaît quand le système est désactivé.

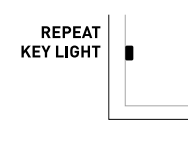

#### REMARQUE

• Le système d'éclairage des touches est automatiquement activé à la mise sous tension du clavier.

#### **Utilisation de la prise de microphone**

En raccordant un microphone du commerce à la prise MIC IN, vous pouvez chanter tout en écoutant les morceaux intégrés du clavier ou les fichiers d'un fichier SMF. Lorsque vous raccordez un microphone, réduisez le volume du microphone, puis augmentez-le après le raccordement.

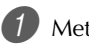

Mettez le curseur MIC VOLUME en position "MIN".

Réglez le commutateur de marche/arrêt du microphone sur marche.

Utilisez le curseur MIC VOLUME pour ajuster le volume du microphone au niveau souhaité.

#### **[Panneau arrière]**

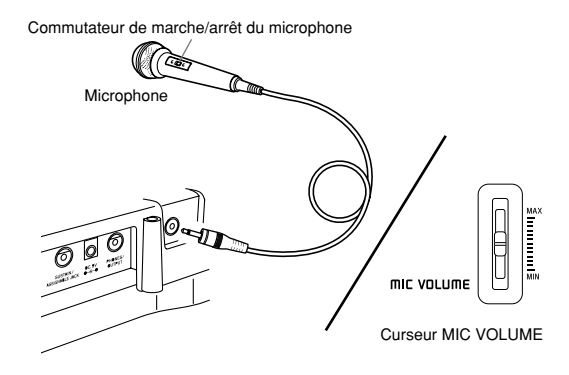

#### **IMPORTANT !**

• Utilisez bien le commutateur de marche/arrêt du microphone pour arrêter le microphone et le déconnecter du clavier lorsque vous n'en avez plus besoin.

#### **Type de microphone recommandé**

• Microphone dynamique (fiche standard)

#### **IMPORTANT !**

• Veillez à bien débrancher le microphone du clavier lorsque vous ne l'utilisez pas.

#### **Rétroaction acoustique (Effet Larsen)**

Dans chacun des cas suivants une rétroaction acoustique (effet Larsen) peut se produire.

- Vous recouvrez la tête du microphone de votre main
- Le microphone est trop près d'une enceinte

Le cas échéant, ne tenez pas le microphone par la tête et éloignez-vous des enceintes.

#### **Parasites**

La lumière fluorescente peut parasiter le signal du microphone. Le cas échéant, éloignez la lumière qui cause les parasites.

# **Ecoute de morceaux préenregistrés**

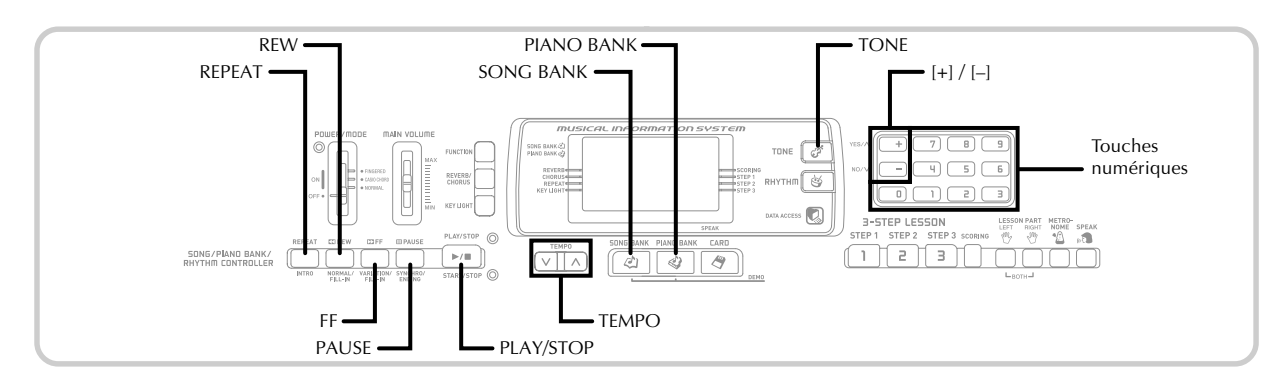

Le clavier présente en tout 100 morceaux. Vous pouvez simplement écouter ces morceaux ou bien les apprendre ou chanter l'un d'eux. Les morceaux se divisent en deux groupes.

- Groupe de la bibliothèque de morceaux: 65 morceaux Les morceaux de cette bibliothèque sont des morceaux à accompagnement automatique.
- Groupe de bibliothèque de piano: 35 morceaux Les morceaux de la bibliothèque de piano se divisent en 10 études et 25 pièces de concert.

En plus des morceaux intégrés, vous pouvez aussi écouter des morceaux téléchargés d'Internet (page F-35).

#### **Ecouter un morceau de la bibliothèque de morceaux**

PRÉPARATIFS

• Réglez le volume principal (page F-16).

Recherchez le morceau que vous voulez jouer dans la liste SONG BANK et notez son numéro. • Voir page A-7 pour la liste SONG BANK.

2 Appuyez sur le bouton SONG BANK pour accéder au mode Bibliothèque de morceaux.

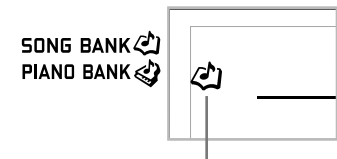

**Cet indicateur apparaît**

Utilisez les touches numériques pour saisir les deux chiffres du numéro de morceau.

*Exemple*: Pour sélectionner "54 ALOHA OE", saisissez 5 puis 4.

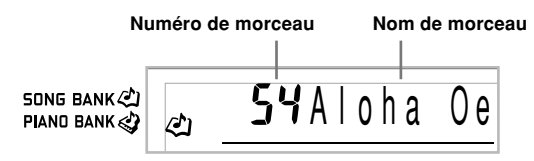

#### **REMARQUE\_**

- Le numéro de morceau sélectionné par défaut à la mise sous tension du clavier est le numéro 00 de la banque de morceaux.
- Vous pouvez aussi changer de numéro de morceau en appuyant sur [+] ou sur [–].
- 4 Appuyez sur le bouton PLAY/STOP pour écouter le morceau.

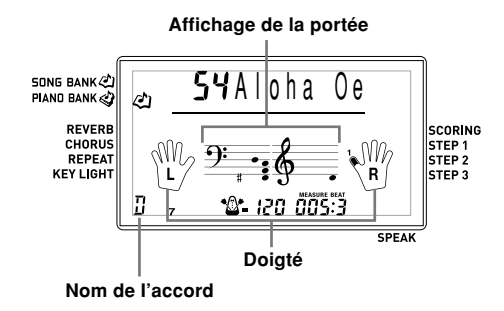

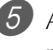

5 Appuyez sur le bouton PLAY/STOP pour arrêter le morceau.

• Le morceau que vous sélectionnez est joué tant que vous ne l'arrêtez pas.

#### **Ecouter un morceau de la bibliothèque de piano**

- Recherchez le morceau que vous voulez jouer dans la liste PIANO BANK et notez son numéro.
	- Voir page A-7 pour la liste PIANO BANK.

2 Appuyez sur le bouton PIANO BANK pour spécifier le groupe de la bibliothèque de piano.

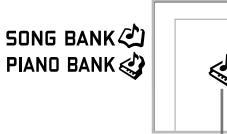

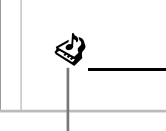

#### **Cet indicateur apparaît**

#### REMARQUE

• Lorsque vous appuyez sur le bouton PIANO BANK, la sonorité STEREO PIANO (Numéro de sonorité 000) est sélectionnée.

3 Utilisez les touches numériques pour saisir les deux chiffres du numéro de morceau noté à l'étape 1. *Exemple*: Pour sélectionner le numéro de morceau 07 (ODE TO JOY), saisissez 0 et 7.

SONG BANK PIAND BANK

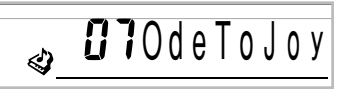

#### REMARQUE

- Le morceau sélectionné par défaut pour la bibliothèque de piano à la mise sous tension du clavier est le numéro de morceau 00.
- Vous pouvez aussi changer le numéro de morceau affiché en utilisant les touches [+] et [–].

4 Appuyez sur le bouton PLAY/STOP pour écouter le morceau.

5 Pour arrêter le morceau, appuyez une nouvelle fois sur le bouton PLAY/STOP.

• Le morceau que vous sélectionnez est joué tant que vous ne l'arrêtez pas.

#### **Système d'informations musicales**

Lorsqu'un morceau préenregistré est reproduit, un certain nombre d'informations concernant ce morceau apparaissent à l'écran.

*Exemple*: Affichage pendant la lecture d'un morceau de la banque de morceaux

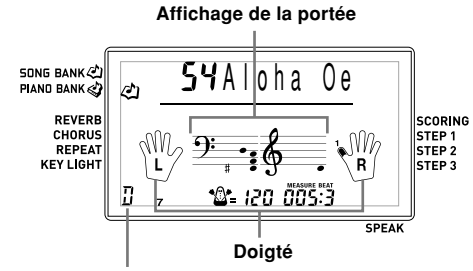

#### **Nom de I'accord**

#### REMARQUE

• Les noms d'accord ne sont pas affichés pour les morceaux de la bibliothèque de piano.

#### **Réglage du tempo**

Le tempo (battements à la minute) peut être réglé dans une plage de 30 à 255. La valeur de tempo définie est utilisée pour la bibliothèque de morceaux, la bibliothèque de piano, la leçon en 3 étapes et la reproduction des accords de l'accompagnement automatique, de même que pour la lecture de la carte mémoire et le métronome.

#### **Pour régler le tempo**

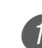

Utilisez les boutons TEMPO pour régler le tempo. : Augmente la valeur du tempo.

: Diminue la valeur du tempo.

$$
\underbrace{\sqrt[n]{\phantom{a}}\,=\,\int\limits^{+\,\,+\,\,+\,\,+\,\,}{\,\displaystyle\prod\limits_{\mathclap{\substack{|\,\cdot\,|\,\cdot\,|\,\cdot\,|}}}}\,-\,\mathrm{Clignote}
$$

#### **Valeur du tempo**

#### REMARQUE

- Quand la valeur du tempo clignote, vous pouvez aussi utiliser les touches numériques ou [+] et [–] pour saisir une valeur à trois chiffres. Notez que vous devez entrer des zéros en tête du chiffre, par exemple vous devez saisir 090 pour 90.
- Une pression simultanée sur les boutons TEMPO  $\wedge$  et  $\vee$ rétablit automatiquement le réglage par défaut du tempo.
- Les morceaux de la bibliothèque de piano changent de tempo en cours d'exécution pour produire des effets musicaux.

#### **Interrompre la lecture**

1 Appuyez sur le bouton PAUSE quand un morceau est en cours de lecture pour l'interrompre.

2 Appuyez de nouveau sur le bouton PAUSE pour reprendre la lecture au point où vous l'avez arrêtée.

#### **Rechercher un passage vers l'arrière**

- 1 Pendant la lecture ou la pause d'un morceau, appuyez en continu sur le bouton REW pour revenir rapidement en arrière.
	- Cette opération fait reculer d'une mesure à la fois.
	- Les numéros de mesure et de temps à l'écran changent pendant la recherche.

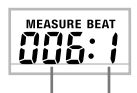

**Numéro de mesure Numéro de temps**

2 Quand vous libérez le bouton REW, le morceau commence à partir de la mesure dont le numéro est indiqué à l'écran.

#### REMARQUE

- La recherche rapide vers l'arrière ne fonctionne pas pendant l'arrêt de la lecture.
- Dans certains cas, la recherche rapide arrière ne démarre pas immédiatement après une pression du bouton REW.

#### **Rechercher un passage vers l'avant**

Pendant la lecture ou la pause d'un morceau, appuyez en continu sur le bouton FF pour avancer rapidement.

- Cette opération fait avancer d'une mesure à la fois.
- Les numéros de mesure et de temps à l'écran changent pendant la recherche.

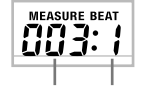

**Numéro de mesure Numéro de temps**

2 Quand vous libérez le bouton FF, le morceau commence à partir de la mesure dont le numéro est indiqué à l'écran.

#### REMARQUE

• La recherche rapide vers l'avant ne fonctionne pas pendant l'arrêt de la lecture.

#### **Répétition d'une phrase musicale**

Vous pouvez spécifier une ou plusieurs mesures pour les écouter en "boucle", c'est-à-dire plusieurs fois de suite jusqu'à ce que vous arrêtiez la lecture.

1 Pendant la lecture d'un morceau, appuyez sur le bouton REPEAT lorsque la mesure par laquelle la répétition doit commencer est reproduite.

• L'indicateur de répétition se met à clignoter et le numéro de cette mesure s'affiche.

Lorsque la mesure par laquelle la répétition doit s'arrêter est reproduite, appuyez une nouvelle fois sur le bouton REPEAT.

- Le numéro de la mesure finale s'affiche et la lecture répétée commence.
- Pour annuler la lecture répétée, appuyez une nouvelle fois sur le bouton REPEAT pour éteindre l'indicateur de répétition.

#### **Changer la sonorité d'une mélodie**

Appuyez sur le bouton TONE.

**TONE SONG BANK <2)** PIAND BANK

**Cet indicateur apparaît**

Recherchez dans la liste TONE celle que vous vous voulez, et utilisez les touches numériques pour saisir son numéro à trois chiffres.

*Exemple*: Pour sélectionner "057 VIOLIN", saisissez 0, 5 puis 7.

• Vous pouvez choisir une des 264 sonorités intégrées du clavier.

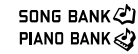

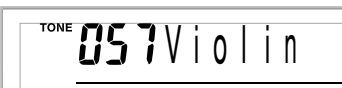

#### REMARQUE

- Vous pouvez aussi utiliser les touches [+] et [–] pour changer de sonorité.
- Pour les morceaux à deux mains (Morceaux de la bibliothèque de piano), la même sonorité est appliquée aux parties main droite et main gauche.
- La désignation du même numéro de morceau que le morceau actuellement sélectionné a pour effet de ramener la sonorité du morceau au réglage par défaut.

#### **Reproduire successivement tous les morceaux**

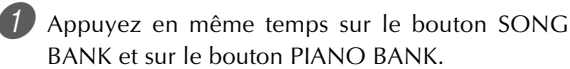

• La lecture commence par le morceau 00 de la banque de morceaux, puis continue avec les morceaux de la bibliothèque de piano.

Pour arrêter les morceaux, appuyez sur le bouton PLAY/STOP.

#### **REMARQUE**

- Pendant la lecture d'un morceau, vous pouvez utiliser les touches numériques ou [+] et [–] pour changer de morceau.
- Vous pouvez jouer au clavier en même temps que le morceau.

#### **Utilisation du bouton PIANO BANK**

Il suffit d'appuyer sur le bouton PIANO BANK pour accéder directement aux sonorités du piano et à la sélection de morceaux de piano.

#### **Réglage initial de la bibliothèque de piano**

Sonorité : 000 STEREO PIANO

#### **Pour utiliser la bibliothèque de piano**

1 Appuyez sur le bouton PIANO BANK.

**SONG BANK**  $C$ PIAND BANK

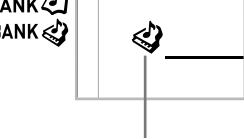

#### **Cet indicateur apparaît**

- Maintenant essayez de jouer quelque chose au clavier.
	- Les notes que vous jouez ont la sonorité du piano.
	- 3 Si vous voulez écouter le morceau, appuyez sur le bouton PLAY/STOP.
		- Le morceau sélectionné est reproduit de façon répétée.
		- Pour l'arrêter, appuyez une nouvelle fois sur le bouton PLAY/STOP.

#### **Utilisation des données SMF sur le CD-ROM fourni**

Le CD-ROM fourni avec le clavier contient des démos et 25 morceaux (données SMF) pouvant être utilisés pour les leçons. Il contient aussi des fichiers de format PDF contenant les partitions des morceaux de musique.

La liste complète des morceaux inclus se trouve dans le fichier "List.txt" dans le dossier "MusicDataFolder" sur le CD-ROM. Pour chaque morceau, le nom de morceau, le nom de fichier SMF, le nom de fichier PDF de la partition musicale et le type de leçon\* pouvant être utilisé pour le morceau sont indiqués dans le fichier "List.txt".

Un morceau marqué d'un astérisque (\*) peut être utilisé pour la leçon à deux mains. Un morceau sans astérisque ne peut être utilisé que pour l'étude de la main droite.

#### REMARQUE

- Vous pouvez charger les données SMF du CD-ROM sur le clavier à l'aide d'une carte mémoire SD (page F-40) ou en utilisant l'outil de conversion SMF (page F-35).
- Adobe Reader ou Acrobat Reader doit être installé sur l'ordinateur pour que le contenu du fichier PDF d'une partition puisse être affiché. Si aucune de ces applications n'est installée sur votre ordinateur, reportez-vous à "Installation de Adobe Reader (Acrobat Reader\*\*)" à la page F-34.

# **Leçon en 3 étapes**

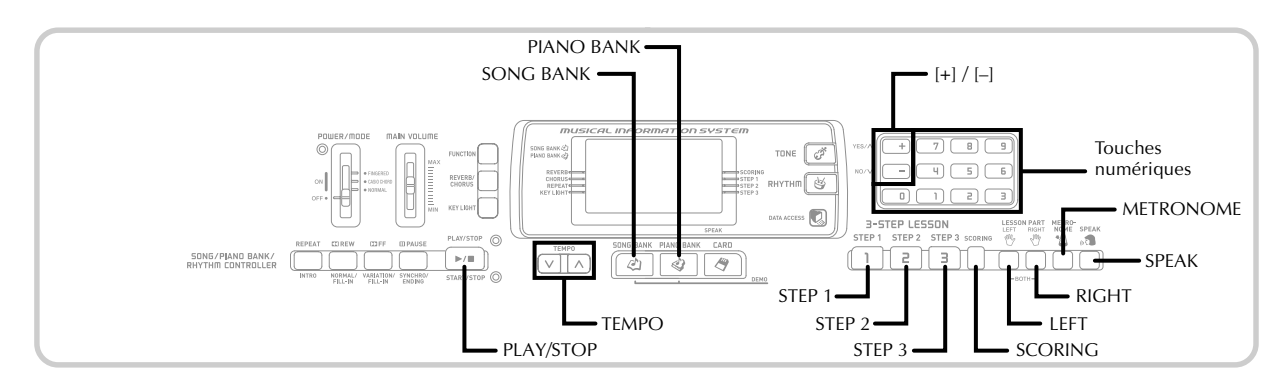

La leçon en 3 étapes permet d'étudier les morceaux intégrés ou des données SMF enregistrées sur une carte mémoire, et d'indiquer les progrès accomplis grâce à un système d'évaluation.

\* Voir "Utilisation d'une carte mémoire" à la page F-38 pour le détail sur l'utilisation de données SMF enregistrées sur une carte mémoire.

#### **Progression de la leçon**

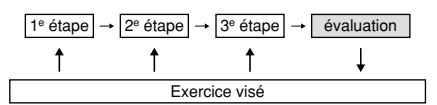

#### **Leçon en 3 étapes**

La leçon en 3 étapes permet d'apprendre les morceaux du clavier en 3 étapes.

#### **Etape 1 – Maîtriser la cadence**

A ce niveau, quelle que soit la touche du clavier sur laquelle vous appuyez, la note sera toujours correcte, vous pouvez donc vous concentrer sur la cadence sans vous soucier de la note. L'accompagnement (partie main gauche) attend que vous appuyiez sur une touche avant de passer à la phrase suivante.

#### **Etape 2 – Maîtriser les notes**

A ce niveau, vous utilisez l'affichage pour apprendre le doigté ou la nuance et le système d'éclairage des touches pour apprendre à frapper les bonnes touches. L'accompagnement (partie main gauche) attend que vous jouiez la note correcte, ce qui vous permet de jouer à votre propre rythme.

#### **Etape 3 – Jouer à la vitesse normale**

Maintenant vous avez tout le plaisir de jouer les morceaux appris aux étapes 1 et 2. Le système d'éclairage des touches vous indique toujours les notes à jouer, mais l'accompagnement est à la vitesse normale même si vous jouez des fausses notes.

#### **Parties de la leçon**

La leçon en 3 étapes permet d'étudier la partie main droite, la partie main gauche ou les deux parties.

#### **Fonctionnement du système d'éclairage des touches et contenu de l'affichage pendant la leçon en 3 étapes**

Lorsque vous sélectionnez un morceau d'accompagnement automatique pour une leçon en 3 étapes, le système d'éclairage des touches indique sur quelles touches appuyer, tandis que les notes et leur doigté sont indiqués à l'écran.

#### **Hauteur de la note**

La touche du clavier sur laquelle vous devez appuyer s'allume et la hauteur de la note actuelle est indiquée dans la zone d'affichage de la portée. Le doigté qu'il faut utiliser pour jouer les notes est aussi indiqué à l'écran.

#### **Longueur de la note**

Les touches du clavier restent allumées tant que la note doit être jouée. La portée et le doigté restent affichés toute la durée de la note.

#### **Note suivante**

La touche du clavier correspondant à la note suivante clignote tandis qu'un numéro apparaît à l'écran à côté du doigté qu'il faut utiliser pour jouer la note suivante.

#### **Série de notes à la même hauteur**

La touche du clavier s'éteint momentanément entre les notes et s'allume de nouveau pour chaque note successive. La portée et le doigté s'éteignent et s'allument aussi.

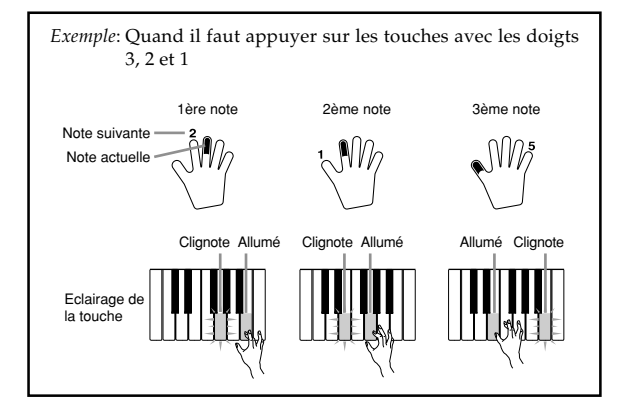

#### REMARQUE

- La longueur de la note n'est pas indiquée quand vous utilisez les morceaux à deux mains avec les étapes 1 et 2 de la leçon en 3 étapes. Dès que vous appuyez sur une touche éclairée, elle s'éteint et la touche suivante se met à clignoter.
- La longueur de la note est indiquée par le système d'éclairage des touches quand vous utilisez un morceau à deux mains pour l'étape 3 de la leçon. Dans ce cas, la touche suivante sur laquelle vous devez appuyer ne clignote pas quand vous appuyez sur une touche éclairée et le numéro de doigt suivant n'apparaît pas à l'écran. Seul le numéro de doigt actuel est indiqué.

#### **Réglage du tempo pour la leçon en 3 étapes**

Procédez comme indiqué dans "Réglage du tempo" à la page F-19 pour ajuster le tempo pour la leçon en 3 étapes.

#### **Indications de nuance**

Les indications de nuance suivantes apparaissent à l'écran quand les morceaux sont reproduits. Ajustez la pression au clavier en fonction de l'indication affichée à l'écran.

- $pp$  pianissimo: très doux
- piano: doux
- $mp$  mezzo piano: mi-doux
- $mf$  mezzo forte: mi-fort
- forte: fort f
- $ff$  fortissimo: très fort
- *cresc.* (<) crescendo: en augmentant

decresc. (>) decrescendo: en diminuant

#### **Mode d'évaluation**

Le mode d'évaluation du clavier vous attribue des points au cours de la 3e étape de la leçon en 3 étapes. Vous obtenez 100 points lorsque le morceau est parfaitement interprété. Le mode d'évaluation fournit aussi des commentaires à l'écran sur votre manière de jouer.

#### **Affichage du mode d'évaluation**

Indicateur à niveaux (9 niveaux) : Cet indicateur montre directement l'évaluation du morceau actuellement joué. Plus il y a de segments, plus vous obtenez de points.

Exemple: 50 points

Indicateur de rythme:

Dans le mode d'évaluation, le nombre d'étoiles change à chaque note pour indiquer si votre rythme est bon. Un grand nombre d'étoiles indique que le rythme est bon.

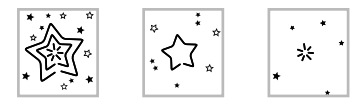

#### **Résultats de l'évaluation**

Lorsque vous avez terminé le morceau, le clavier calcule l'ensemble de vos performances, du début à la fin, et vous indique le nombre total de points à l'écran. Votre note est d'autant meilleure que vous obtenez un grand nombre de points.

#### **Messages d'évaluation affichés**

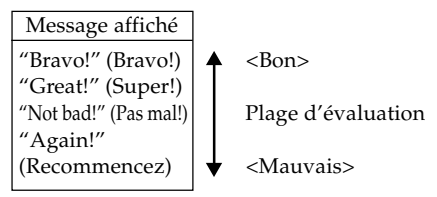

"\*\*\*\*" : Indique que le mode d'évaluation a été arrêté avant l'indication des résultats.

#### REMARQUE

• Si vous appuyez sur le bouton PLAY/STOP et interrompez le mode d'évaluation, les points accumulés jusqu'à présent sont indiqués. Dans ce cas, aucun message n'apparaît.

#### **Utilisation des fonctions de la leçon et du mode d'évaluation**

Procédez de la façon suivante pour maîtriser parfaitement vos morceaux préférés.

#### **Etape 1 – Maîtriser la cadence**

Sélectionnez le morceau que vous voulez utiliser.

2 Appuyez sur le bouton RIGHT ou sur le bouton LEFT pour spécifier la partie que vous voulez étudier.

- Si vous voulez étudier les deux mains, appuyez simultanément sur les deux boutons.
- Des indicateurs apparaissent autour de la main dont la partie est sélectionnée pour l'étude.

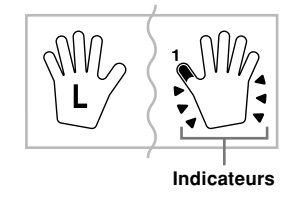

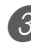

3 Appuyez sur le bouton STEP 1 pour commencer par l'étape 1.

- Après un battement de la mesure, le clavier attend que vous jouiez la première note du morceau.
- Lors de l'étude d'une partie, les numéros du doigté sont dictés par un guide simulant la voix humaine. Voir "Guide de doigté vocal" à la page F-26 pour le détail.

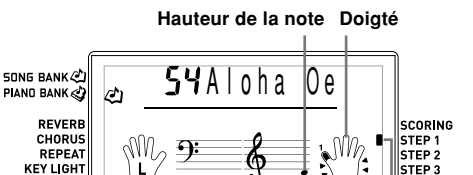

\*&\* 120 005:3

**Cet indicateur apparaît**

4 Appuyez sur les touches du clavier pour jouer les notes.

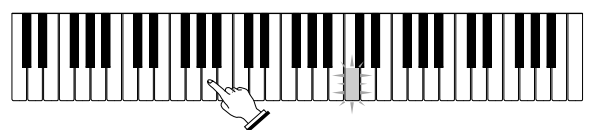

- La touche correspondant à la note suivante qui doit être jouée clignote et le clavier attend que vous la jouiez. Quand vous appuyez sur une touche pour jouer la note, la touche reste allumée quand la note est jouée.
- L'accompagnement (partie main gauche) attend que vous appuyiez sur une touche pour jouer une note.
- Si vous appuyez par hazard sur plus d'une touche à la suite, l'accompagnement est joué pour le nombre de notes correspondant.
- Une pression sur plusieurs notes à la fois compte comme une seule note de mélodie. Une pression sur une touche quand une autre touche est maintenue enfoncée compte pour deux notes de mélodie.
- $5<sup>7</sup>$  Pour arrêter de jouer, appuyez sur le bouton PLAY/ STOP.

#### **Etape 2 – Maîtriser les notes**

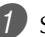

Sélectionnez le morceau que vous voulez utiliser.

- 2 Appuyez sur le bouton RIGHT ou le bouton LEFT pour spécifier la partie que vous voulez étudier.
	- Si vous voulez étudier les deux mains, appuyez simultanément sur les deux boutons.

3 Appuyez sur le bouton STEP 2 pour commencer par l'étape 2.

- Après un battement de la mesure, le clavier attend que vous jouiez la première note du morceau.
- Lors de l'étude d'une partie, les numéros du doigté sont dictés par un guide simulant la voix humaine. Voir "Guide de doigté vocal" à la page F-26 pour le détail.

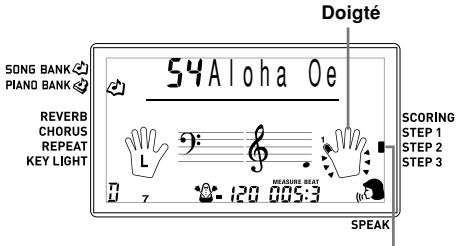

**Cet indicateur apparaît**

4 Suivez le système d'éclairage des touches pour appuyer sur les touches correctes du clavier et jouez les notes.

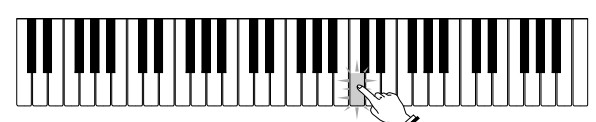

- La touche correspondant à la note suivante qui doit être jouée clignote et le clavier attend que vous la jouiez. Quand vous appuyez sur une touche pour jouer la note, la touche reste allumée quand la note est jouée.
- Si plusieurs touches s'allument sur le clavier-guide lorsque vous utilisez un morceau à deux mains, vous devez appuyer sur toutes les touches allumées.

5 Pour arrêter la lecture, appuyez sur le bouton PLAY/ STOP.

#### **Etape 3 - Jouer à la vitesse normale**

Sélectionnez le morceau que vous voulez jouer.

- 2 Appuyez sur le bouton RIGHT ou le bouton LEFT pour spécifier la partie que vous voulez étudier.
	- Si vous voulez étudier les deux mains, appuyez simultanément sur les deux boutons.

3 Appuyez sur le bouton STEP 3 pour commencer par l'étape 3.

• L'accompagnement (partie de la main gauche) est joué à la vitesse normale.

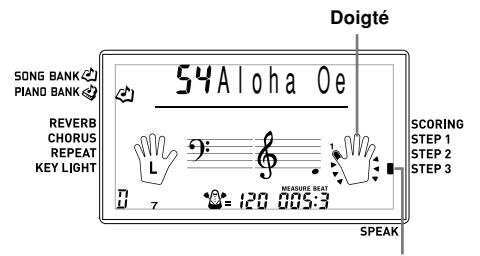

**Cet indicateur apparaît**

4 Suivez le système d'éclairage des touches pour appuyer sur les touches correctes du clavier et jouez les notes.

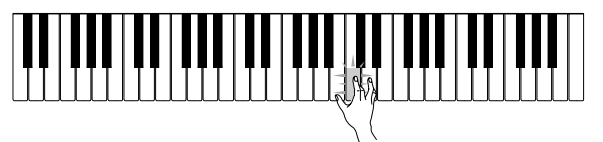

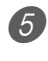

5 Pour arrêter l'exercice en cours, appuyez sur le bouton PLAY/STOP.

#### **Évaluation : Le clavier évalue vos performances au cours de la 3e étape.**

Utilisez le bouton SCORING pour vérifier votre nombre de points après la 3e étape.

- 
- Appuyez sur le bouton SCORING.
- L'indicateur SCORING apparaît à l'écran.
- Un battement est audible, puis l'évaluation commence.

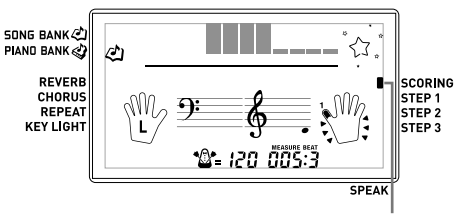

#### **Cet indicateur apparaît**

Jouez comme indiqué par le guide à l'écran.

• Pour arrêter l'évaluation, appuyez sur le bouton PLAY/STOP. Seuls les points accumulés jusqu'à présent sont indiqués.

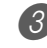

 $3$  Lorsque vous avez terminé de jouer, le résultat apparaît à l'écran.

- Pour le détail sur l'évaluation, voir "Résultats de l'évaluation" à la page F-23.
- Une pression du bouton SONG BANK ou du bouton PIANO BANK fait réapparaître l'écran de sélection de morceau.

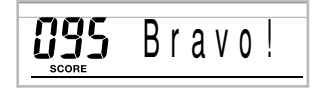

#### **Guide de doigté vocal**

Le guide de doigté vocal utilise la synthèse vocale pour annoncer les numéros de doigtés pendant l'étude de la partie à une main de la 1e étape et de la 2e étape. Si vous devez appuyer sur une touche avec le pouce, par exemple, le guide dira "One !". Pour un accord joué avec le pouce, le majeur et le petit doigt, le guide dira "One, three, five".

Le guide de doigté vocal n'indique le doigté que lorsque vous n'appuyez pas sur la bonne touche.

#### **Guide de doigté vocal**

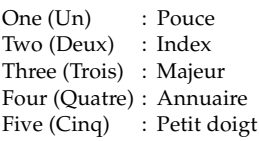

#### **Pour activer et désactiver le guide de doigté vocal**

Appuyez sur le bouton SPEAK pour activer (indicateur de guide de doigté vocal affiché) et désactiver (indicateur de guide de doigté vocal non affiché) le guide de doigté vocal.

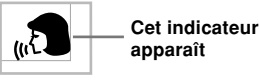

REMARQUE

- Le guide de doigté vocal est désactivé dans le mode d'évaluation.
- Le réglage du guide de doigté vocal utilisé lorsque vous avez sélectionné le mode d'évaluation redevient actif lorsque vous sortez du mode d'évaluation.

#### **Utilisation du métronome**

Le métronome de ce clavier émet un tintement au premier battement de chaque mesure, puis un tic à chaque battement de la mesure. C'est l'instrument idéal pour s'exercer à jouer des morceaux sans l'accompagnement (rythme).

#### **Pour mettre le métronome en marche**

1 Appuyez sur le bouton METRONOME.

• "Beat" apparaît à l'écran. Effectuez la 2e étape dans les cinq secondes qui suivent l'affichage de "Beat".

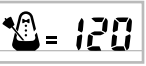

- 2 Utilisez les touches numériques ou  $[+]$  et  $[-]$  pour changer le nombre de temps par mesure.
	- Vous pouvez spécifier 0 ou une valeur comprise entre 2 et 6 comme temps de la mesure.

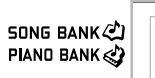

 $5$  Beat

#### REMARQUE

• Le tintement (indiquant le premier temps de la mesure) ne retentit pas quand un seul battement par mesure est spécifié. Tous les battements sont indiqués par un tic. Ce réglage vous permet de vous exercer en écoutant un battement régulier sans vous soucier du nombre de temps dans chaque mesure.

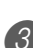

3 Utilisez les boutons TEMPO pour régler le tempo. • Appuyez sur  $\wedge$  pour augmenter le tempo (l'accélérer) ou sur  $\vee$  pour le diminuer (le ralentir).

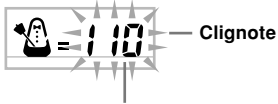

**Valeur du tempo**

#### REMARQUE

- Quand la valeur du tempo clignote, vous pouvez aussi utiliser les touches numériques ou [+] et [–] pour saisir une valeur à trois chiffres. Notez que vous devez entrer des zéros en tête du chiffre, par exemple vous devez saisir 090 pour 90.
- Une pression simultanée sur les boutons TEMPO  $\land$  et rétablit automatiquement le réglage par défaut de tempo du rythme ou du morceau sélectionné.

4 Pour arrêter le métronome, appuyez sur le bouton METRONOME.

# **Utilisation de l'accompagnement automatique**

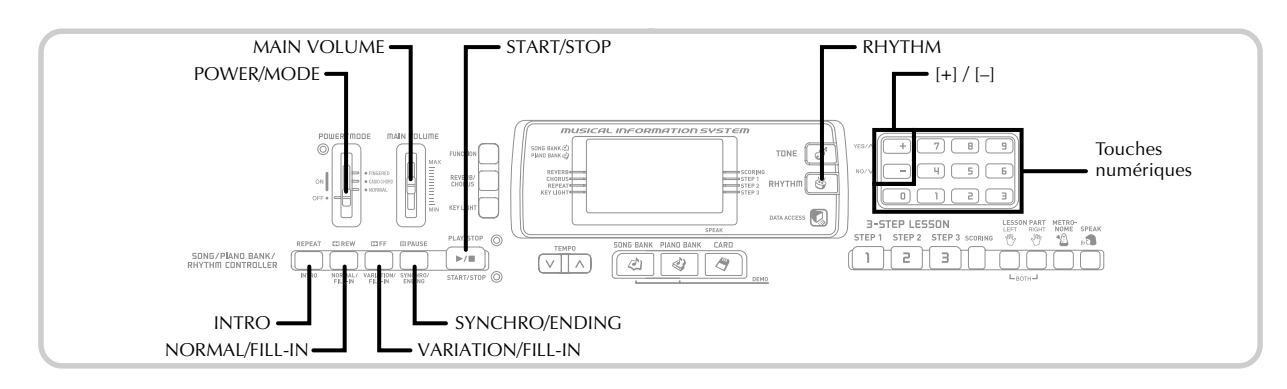

Ce clavier joue automatiquement la basse et les accords en fonctions des accords que vous jouez sur le clavier. La basse et les accords sont reproduits en fonction de la sonorité et du rythme sélectionnés. C'est-à-dire que vous pouvez obtenir des accompagnements complets et réalistes en fonction des notes que vous jouez de la main droite et recréer l'ambiance obtenue normalement par un groupe.

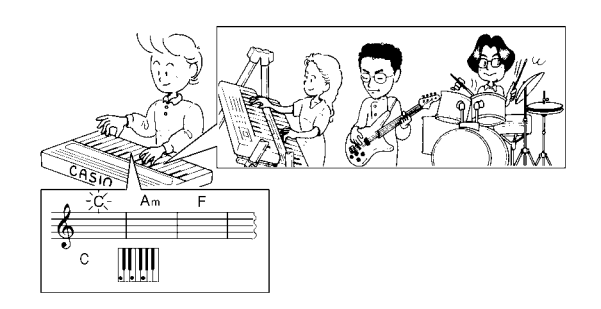

#### **Sélection d'un rythme**

Ce clavier présente 120 rythmes excitants que vous pouvez sélectionner de la façon suivante.

#### **Pour sélectionner un rythme**

- Cherchez le rythme que vous voulez utiliser dans la liste RHYTHM et notez le numéro du rythme souhaité.
	- Tous les rythmes disponibles ne sont pas indiqués dans la liste de rythmes imprimée sur la console du clavier. Pour la liste complète, voir "Liste des rythmes" à la page A-6.

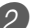

2 Appuyez sur le bouton RHYTHM.

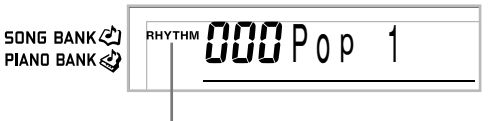

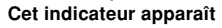

3 Utilisez les touches numériques pour spécifier le numéro à trois chiffres du rythme que vous voulez sélectionner.

*Exemple*: Pour sélectionner "075 RHUMBA", spécifiez 0, 7 puis 5.

**SONG BANK** PIAND BANK

RHYTHM **CI 75** Rhumba

#### REMARQUE

- Vous pouvez aussi augmenter le nombre affiché en appuyant sur [+] ou le diminuer en appuyant sur [–].
- Certains rythmes consistent en accompagnements avec accords seulement, sans batterie ni instrument de percussion. Ces rythmes ne sont pas exécutés si CASIO CHORD ou FINGERED n'est pas sélectionné comme mode d'accompagnement.

#### **Pour reproduire un rythme**

Procédez de la façon suivante pour activer ou désactiver un rythme.

#### **Pour jouer un rythme**

Réglez le sélecteur POWER/MODE sur NORMAL.

2 Appuyez sur le bouton START/STOP pour activer le rythme actuellement sélectionné.

Pour arrêter le rythme, appuyez de nouveau sur la touche START/STOP.

#### **REMARQUE\_**

• Toutes les touches du clavier sont des touches mélodiques quand le sélecteur POWER/MODE est réglé sur NORMAL.

#### **Utilisation de l'accompagnement automatique**

Voici comment utiliser l'accompagnement automatique de ce clavier. Avant de commencer, vous devez sélectionner un rythme et en régler le tempo selon vos goûts.

#### **Pour utiliser l'accompagnement automatique**

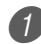

1 Réglez le sélecteur POWER/MODE sur CASIO CHORD ou FINGERED.

2 Appuyez sur le bouton START/STOP pour activer le rythme actuellement sélectionné.

#### Jouez un accord.

• La façon de jouer un accord dépend de la position du sélecteur POWER/MODE. Reportez-vous aux pages suivantes pour les détails sur les accords.

CASIO CHORD .......................... Page F-28 FINGERED ................................... Page F-29

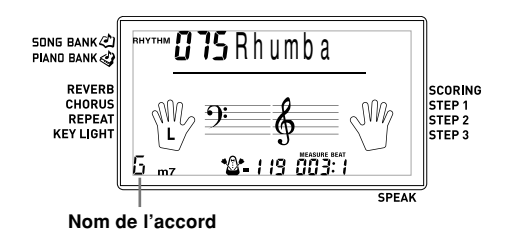

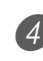

4 Pour arrêter l'accompagnement automatique, appuyez une nouvelle fois sur le bouton START/ STOP.

#### REMARQUE

- Si vous appuyez sur le bouton SYNCHRO/ENDING puis sur le bouton INTRO au lieu du bouton START/STOP à l'étape 2, l'accompagnement commence par un motif d'introduction lorsque vous effectuez l'opération de l'étape 3. Pour le détail sur ces boutons, voir pages F-30 et F-31.
- Si vous appuyez sur le bouton SYNCHRO/ENDING au lieu du bouton START/STOP à l'étape 4, l'accompagnement se termine par un motif final. Pour le détail sur ce bouton, voir page F-31.
- Vous pouvez ajuster le volume de la partie d'accompagnement indépendamment du volume général. Pour le détail, voir "Réglage du volume de l'accompagnement et de la bibliothèque de morceaux" à la page F-32.

#### **CASIO CHORD**

Cette manière de jouer des accords permet facilement à tout un chacun de jouer des accords, même sans expérience ou connaissance musicale. Le clavier d'accompagnement et le clavier mélodique CASIO CHORD ainsi que la fonction CASIO CHORD sont décrits ci-dessous.

#### **Clavier d'accompagnement et clavier mélodique CASIO CHORD**

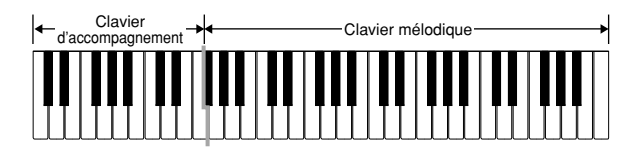

#### **REMARQUE.**

• Le clavier d'accompagnement peut être utilisé pour jouer des accords seulement. Aucun son ne sera produit si vous essayez de jouer des notes de mélodie.

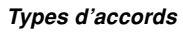

L'accompagnement CASIO CHORD vous permet de jouer quatre types d'accords avec un minimum de doigts.

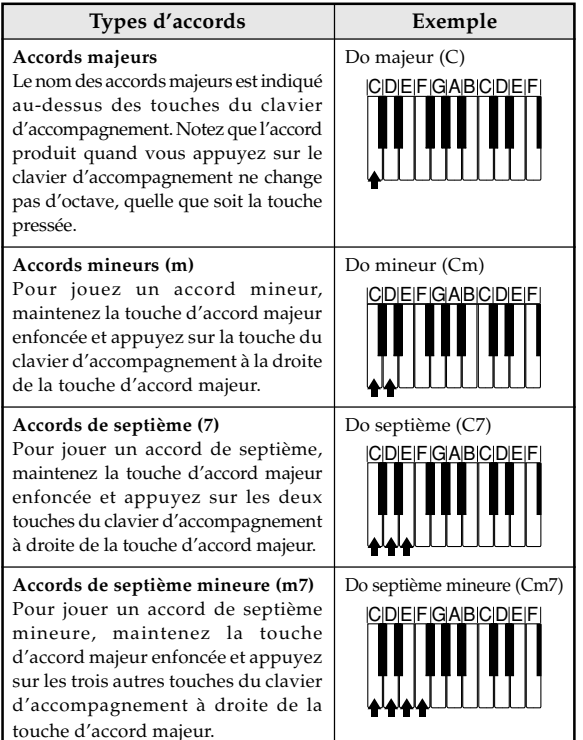

#### REMARQUE

• Vous pouvez appuyer sur les touches noires ou blanches à la droite d'une touche d'accord majeur quand vous jouez des accords mineurs et de septième.

#### **FINGERED**

FINGERED vous offre en tout 15 types d'accords tous différents. Voici comment se composent le clavier d'accompagnement et le clavier mélodique du mode FINGERED, et comment jouer un accord avec la note fondamentale Do quand vous utilisez FINGERED.

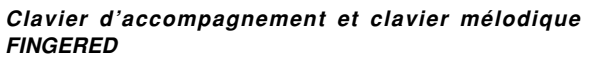

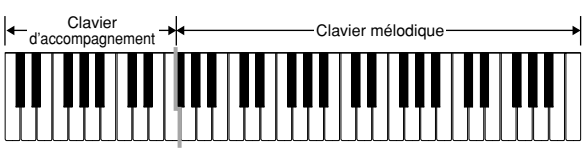

#### REMARQUE

• Le clavier d'accompagnement peut être utilisé pour jouer des accords seulement. Aucun son ne sera produit si vous essayez de jouer des notes de mélodie.

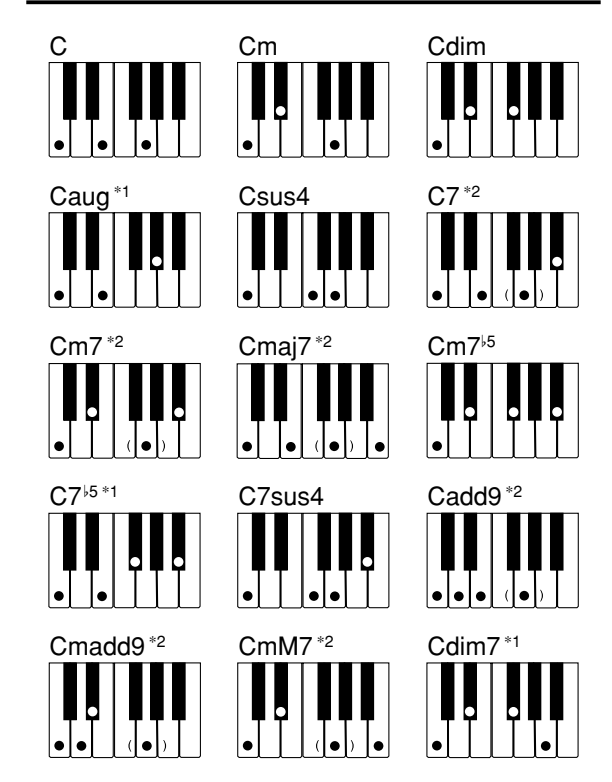

Voir le Charte des accords FINGERED à la page A-5 pour les détails sur la manière de jouer les accords avec d'autres notes fondamentales.

- \*1: On ne peut pas inverser le doigté. La note inférieure est toujours la note fondamentale.
- \*2: Le même accord peut être joué sans avoir à appuyer sur le sol.

#### REMARQUE

- A part les accords mentionnés dans la remarque\*1 cidessus, l'inversion de doigté (par ex. lorsque vous jouez MI-SOL-DO ou SOL-DO-MI au lieu de DO-MI-SOL) produira le même accord que le doigté standard.
- A part l'exception mentionnée dans la remarque\*2 cidessus, toutes les touches qui forment un accord doivent être pressées. Si vous oubliez d'appuyer sur une seule touche, vous n'obtiendrez pas l'accord FINGERED souhaité.

#### **Utilisation d'une introduction**

Ce clavier vous permet d'insérer une courte introduction sous forme de variation rythmique pour rendre le début plus naturel et lié.

La fonction INTRO s'utilise de la façon suivante. Avant de commencer, vous devez sélectionner le rythme que vous voulez utiliser et régler le tempo.

#### **Pour insérer une introduction**

Appuyez sur le bouton INTRO pour jouer le rythme sélectionné avec un motif d'introduction.

• Avec le réglage précédent, l'introduction est joue et l'accompagnement automatique avec l'introduction commence dès que vous jouez des accords sur le clavier d'accompagnement.

#### REMARQUE

- Le motif rythmique standard commence lorsque le motif d'introduction est terminé.
- Une pression sur le bouton VARIATION/FILL-IN quand un motif d'introduction est reproduit permet d'ajouter une variation après l'introduction.

#### **Utilisation d'une insertion**

Les motifs FILL-IN ou insertion vous permettent de changer de motif rythmique pour ajouter une variation intéressante au morceau interprété.

Voici comment procéder pour utiliser la fonction FILL-IN.

#### **Pour insérer un motif FILL-IN**

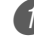

1 Appuyez sur le bouton START/STOP pour activer le rythme.

2 Appuyez sur le bouton NORMAL/FILL-IN pour insérer une variation du rythme que vous utilisez.

#### REMARQUE

• La fonction FILL-IN n'agit pas si vous appuyez sur le bouton NORMAL/FILL-IN quand une introduction est jouée.

#### **Utilisation d'une variation rythmique**

Vous pouvez varier le rythme standard avec une variation rythmique secondaire pour rendre votre jeu un peu plus vivant.

#### **Pour insérer une variation rythmique**

1 Appuyez sur le bouton START/STOP pour activer le rythme.

2 Appuyez sur le bouton VARIATION/FILL-IN pour obtenir une variation du rythme que vous utilisez.

#### REMARQUE

• Pour revenir au rythme standard, appuyez sur le bouton NORMAL/FILL-IN.

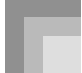

#### **Utilisation commune de l'insertion et de la variation rythmique**

Vous pouvez aussi insérez un motif FILL-IN pendant qu'une variation rythmique est jouée.

#### **Pour insérer un motif FILL-IN dans une variation rythmique**

Pendant qu'une variation rythmique est jouée, appuyez sur le bouton VARIATION/FILL-IN pour insérer un autre motif dans la variation rythmique que vous êtes en train d'utiliser.

#### **Départ d'accompagnement synchronisé avec le rythme**

Vous pouvez régler le clavier pour qu'un rythme commence dès que vous jouez l'accompagnement sur le clavier.

Le départ synchronisé s'utilise de la façon suivante. Avant de commencer, vous devez sélectionner le rythme que vous voulez utiliser, régler le tempo et sélectionner la méthode d'accords que vous voulez utiliser avec le sélecteur POWER/ MODE (NORMAL, CASIO CHORD, FINGERED).

#### **Pour utiliser le départ synchronisé**

1 Appuyez sur le bouton SYNCHRO/ENDING pour mettre le clavier en attente de départ synchronisé.

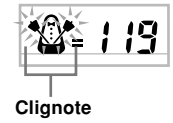

Jouez un accord et le motif rythmique commence automatiquement.

#### REMARQUE

- Si le sélecteur POWER/MODE est réglé sur NORMAL, seul le rythme est reproduit sans accord quand vous jouez sur le clavier d'accompagnement.
- Si vous appuyez sur le bouton INTRO avant de jouer quelque chose sur le clavier, le rythme commence automatiquement par un motif d'introduction quand vous jouez quelque chose sur le clavier d'accompagnement.
- Avant de jouer quelque chose, appuyez sur le bouton VARIATION/FILL-IN pour commencer par une variation à la première note jouée.
- Pour annuler l'attente de départ synchronisé, appuyez une fois de plus sur le bouton SYNCHRO/ENDING.

#### **Terminer avec un motif final**

Vous pouvez obtenir une fin plus naturelle en ajoutant un motif final au motif rythmique de base.

Voici comment insérer un motif final pour terminer un morceau. Notez que le motif final dépend du rythme standard que vous utilisez.

#### **Pour terminer avec un motif final**

- Quand le rythme est joué, appuyez sur le bouton SYNCHRO/ENDING.
	- Le motif final est reproduit et le rythme d'accompagnement s'arrête.

#### **REMARQUE.**

• Le départ du motif final dépend du moment où vous appuyez sur le bouton SYNCHRO/ENDING. Si vous appuyez sur le bouton avant le second temps de la mesure actuelle, le motif final commence immédiatement. Si vous appuyez n'importe quand dans la mesure après le second temps, le motif commence au début de la mesure suivante.

# **Réglages du clavier**

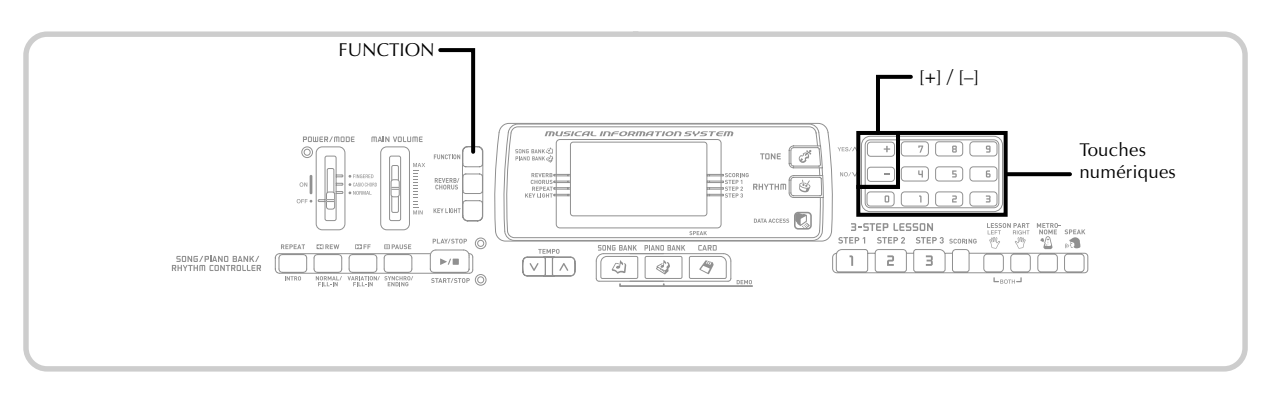

#### **Bouton FUNCTION**

A chaque pression du bouton FUNCTION, les écrans de réglage suivants apparaissent successivement. Si vous sautez par mégarde un écran que vous voulez utiliser, tenez FUNCTION enfoncé jusqu'à ce que l'écran réapparaisse.

#### **Réglage du volume de l'accompagnement et de la bibliothèque de morceaux**

Vous pouvez régler le volume de l'accompagnement et des morceaux de la bibliothèque de morceaux indépendamment des notes que vous jouez au clavier. Le réglage de volume peut aller de 000 (minimum) à 127 (maximum).

#### **Pour régler le volume de l'accompagnement**

1 Appuyez sur le bouton FUNCTION jusqu'à ce que l'écran de réglage du volume de l'accompagnement apparaisse.

**SONG BANK** PIAND BANK

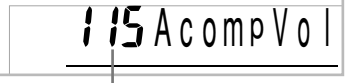

#### **Réglage du volume de l'accompagnement actuel**

2 Utilisez les touches numériques ou les touches  $[+]$ [–] pour changer le réglage actuel du volume. *Exemple*: 110

**SONG BANK** PIAND BANK

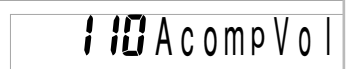

#### REMARQUE

- Le réglage actuel du volume de l'accompagnement apparaissant à l'étape 1 disparaît automatiquement de l'écran si vous ne spécifiez pas le volume dans les cinq secondes.
- Une pression simultanée sur les boutons [+] et [–] règle automatiquement le volume de l'accompagnement sur 115.

#### **Pour régler le volume d'un morceau intégré**

Accédez au mode Bibliothèque de morceaux ou Bibliothèque de piano, puis effectuez les opérations mentionnées dans "Pour régler le volume de l'accompagnement".

• Dans ce cas, l'écran de volume du morceau apparaît au lieu de l'écran de volume de l'accompagnement.

#### REMARQUE

• Une pression simultanée sur les boutons [+] et [–] règle automatiquement le volume de l'accompagnement sur 127.

#### **Pour régler le volume pour la lecture de données SMF depuis une carte mémoire**

Insérez une carte mémoire dans le lecteur de carte et effectuez les opérations mentionnées dans "Pour régler le volume de l'accompagnement".

• Dans ce cas, l'écran de volume du morceau apparaît au lieu de l'écran de volume de l'accompagnement.

#### **Transposition du clavier**

La transposition vous permet d'élever ou d'abaisser la clé d'ensemble du clavier par demi-tons. Si vous voulez jouer un accompagnement pour un chanteur dont la hauteur de voix est différente de la clé du clavier, par exemple, vous pouvez tout simplement changer la clé du clavier.

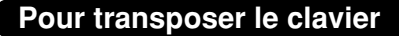

1 Appuyez sur le bouton FUNCTION jusqu'à ce que l'affichage de transposition apparaisse à l'écran.

2 Utilisez les touches [+] et [–] pour changer le réglage de transposition du clavier.

*Exemple*: Pour transposer le clavier de cinq demi-tons vers le haut.

SONG BANK PIAND BANK

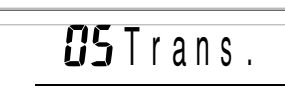

#### REMARQUE

- Le clavier peut être transposé dans une plage de –12 à  $+12.$
- Le réglage par défaut de transposition est "00" à la mise sous tension du clavier.
- Si vous laissez écran de transposition affiché pendant cinq secondes environ sans rien faire, il disparaît automatiquement.
- Le réglage de transposition affecte aussi la reproduction de l'accompagnement automatique.
- Pour revenir à la tonalité d'origine, effectuez les opérations précédentes et appuyez simultanément sur les touches [+] et [–] à l'étape 2.
- L'effet de la transposition dépend de la hauteur de chaque note et de la sonorité utilisée. Si une note est hors de la plage permise pour cette sonorité, après la transposition, la même note à l'octave inférieure sera jouée.

#### **Accordage du clavier**

Procédez de la façon suivante pour accorder précisément le clavier sur un autre instrument de musique.

#### **Pour accorder le clavier**

1 Appuyez sur le bouton FUNCTION jusqu'à ce que l'écran d'accordage apparaisse.

$$
\left\lceil \text{SING BANK} \right\rceil \qquad \qquad \text{GBT Un 0}
$$

2 Utilisez les touches numériques ou [+] et [–] pour ajuster la valeur. *Exemple*: Pour baisser l'accord de 20

**SONG BANK <>** PIAND BANK

 $PPI$ Tune

#### REMARQUE

- Le clavier peut être accordé dans une plage de –50 centièmes à +50 centièmes.
	- \* 100 centièmes équivalent à un demi-ton.
- Le réglage par défaut est "00" à la mise sous tension du clavier.
- Si vous laissez l'écran d'accordage affiché pendant cinq secondes environ sans rien faire, il disparaît automatiquement.
- L'accordage du clavier affecte l'accompagnement automatique.
- Pour revenir au réglage par défaut de l'accord, effectuez les opérations précédentes et appuyez simultanément sur les touches [+] et [–] à l'étape 2.

# **Raccordement à un ordinateur**

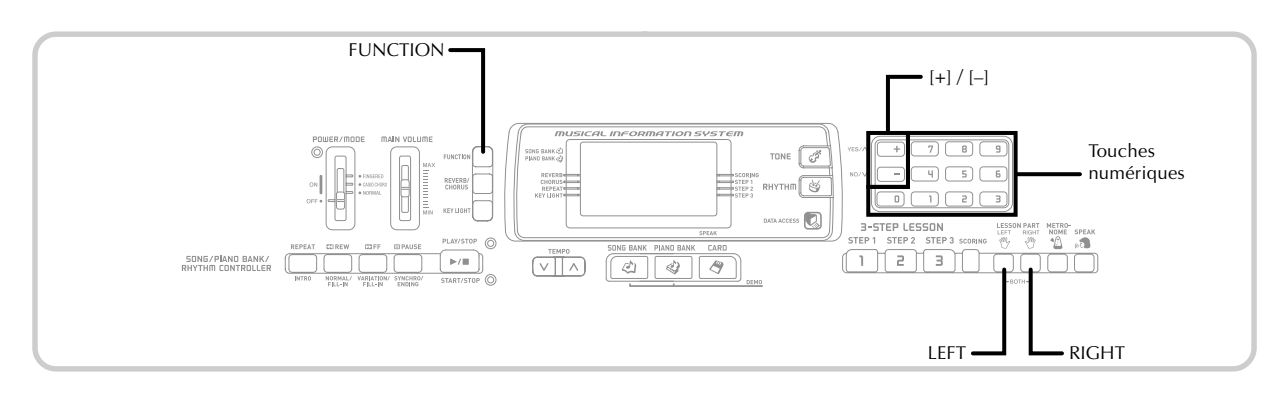

#### **Raccordement à un ordinateur**

Le port USB du clavier permet de raccorder facilement le clavier à un ordinateur. Après avoir installé le pilote USB MIDI sur l'ordinateur à partir du CD-ROM fourni avec le clavier ; vous pourrez utiliser les logiciels MIDI vendus dans le commerce pour échanger des données entre le clavier et l'ordinateur.

#### **Pour installer le pilote USB MIDI**

- Sur l'ordinateur qui doit être raccordé installez le pilote USB MIDI se trouvant sur le CD-ROM fourni avec le clavier.
	- Pour le détail sur l'installation du pilote USB MIDI, voir le "Mode d'emploi du pilote CASIO USB MIDI" (manual\_f.pdf) sur le disque "USB Manual and Driver CD-ROM".

#### REMARQUE

- Avant d'installer le pilote USB MIDI, lisez le contenu du fichier "readme.txt" dans le dossier "French" du CD-ROM.
- Utilisez Adobe Reader ou Acrobat Reader pour accéder au manuel du pilote USB MIDI.\*
- \* *Pour pouvoir lire le contenu du "Mode d'emploi du pilote CASIO USB MIDI" (manual\_f.pdf), Adobe Reader ou Acrobat Reader doit être installé sur l'ordinateur. Si Adobe Reader ou Acrobat Reader n'est pas installé sur votre ordinateur, procédez comme indiqué ci-dessous pour l'installer.*

#### **Installation de Adobe Reader (Acrobat Reader**\*\***)**

- Mettez "USB Manual and Driver CD-ROM" dans le lecteur de CD-ROM de l'ordinateur.
- Sur le CD-ROM naviguez jusqu'au dossier "Adobe", ouvrez le dossier "French" et double-cliquez sur "ar601fra.exe" ("ar505fra.exe"\*\*). Suivez les instructions qui apparaissent à l'écran pour installer Adobe Reader.
- \*\* *Adobe Reader ne peut pas être installé sur un ordinateur fonctionnant sous Windows 98. Si votre ordinateur fonctionne sous Windows 98, double-cliquez sur "ar505fra.exe" pour installer Acrobat Reader.*

#### **Configuration système minimale requise Systèmes d'exploitation supportés**

Le pilote fonctionne sous Windows® XP, Windows® 2000, Windows® Me, Windows® 98SE et Windows® 98.

#### ● **Universel (Universal)**

- IBM AT ou ordinateur compatible
- Port USB fonctionnant normalement sous Windows
- Lecteur de CD-ROM (pour l'installation)
- Au moins 2 Mo d'espace libre sur le disque dur (sans l'espace requis pour Adobe Reader)

#### ● **Windows XP**

- Processeur Pentium de 300 MHz ou plus
- Au moins 128 Mo de mémoire

#### ● **Windows 2000**

- Processeur Pentium de 166 MHz ou plus
- Au moins 64 Mo de mémoire

#### ● **Windows Me, Windows 98SE, Windows 98**

- Processeur Pentium de 166 MHz ou plus
- Au moins 32 Mo de mémoire

#### **Signature du pilote**

#### ● **Windows XP**

Connectez-vous sur Windows XP par un compte d'administrateur. Voir la documentation fournie avec Windows XP pour les informations sur les comptes des Administrateurs.

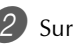

2. Sur le menu [Démarrage], cliquez sur [Panneau de configuration].

- Si vous ne pouvez pas voir l'icône [Système] dans le panneau de configuration, cliquez sur [Afficher la vue classique].
- 3 Cliquez sur l'icône [Système]. Dans la boîte de dialogue qui apparaît, cliquez sur l'onglet [Matériel], puis cliquez sur le bouton [Signature] du pilote].
	- Dans la boîte de dialogue qui apparaît, sélectionnez [Ignorer] et cliquez sur [OK].

#### ● **Windows 2000**

1 Connectez-vous par un compte du groupe des Administrateurs. Voir la documentation fournie avec Windows 2000 pour les informations concernant le groupe des Administrateurs.

2 Sur le menu [Démarrage], pointez [Paramètres] et cliquez sur [Panneau de configuration].

3 Cliquez sur l'icône [Système]. Dans la boîte de dialogue qui apparaît, cliquez sur l'onglet [Matériel], puis cliquez sur le bouton [Signature du pilote].

4 Dans la boîte de dialogue qui apparaît, sélectionnez [Ignorer] et cliquez sur [OK].

#### REMARQUE

• Les noms de sociétés et de produits utilisés ici sont des noms de fabrique de leurs détenteurs respectifs.

#### **Utilisation du port USB**

Vous devrez vous procurer un câble USB dans le commerce pour relier le clavier à un ordinateur par le port USB. Une fois le clavier et l'ordinateur raccordés, ils pourront échanger des données.

#### **Pour raccorder le clavier à un ordinateur par le port USB**

Reliez le clavier à l'ordinateur à l'aide d'un câble USB acheté dans le commerce.

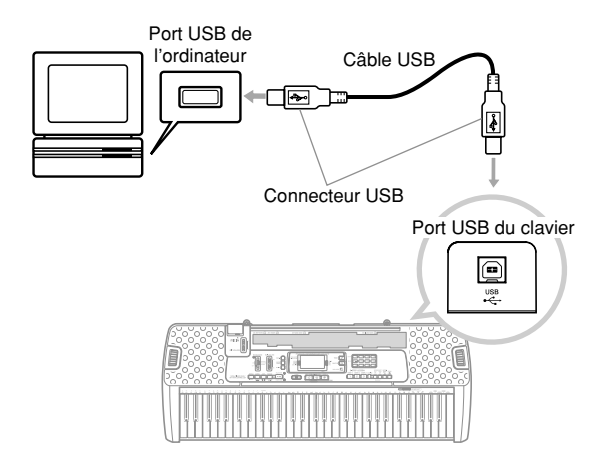

#### **Expansion du choix de morceaux intégrés**

Vous pouvez transférer des morceaux de votre ordinateur sur le clavier. En tout 10 morceaux (soit 320 Ko) peuvent être sauvegardés sous les numéros de morceaux 65 à 74. Pour pouvoir utiliser les données SMF achetées ou créées vous devez les convertir en données de format CASIO avec le Convertisseur SMF avant de les transférer sur le clavier.

#### **Pour installer le convertisseur SMF**

- Sur l'ordinateur que vous voulez raccorder, installez le Convertisseur SMF se trouvant sur le CD-ROM fourni avec le clavier.
	- Sur le CD-ROM, double-cliquez sur "SMFConv-e.exe" puis suivez les instructions qui apparaissent à l'écran de l'ordinateur pour installer le Convertisseur SMF.
- \* *Avant d'installer le Convertisseur SMF, veuillez lire la documentation du fichier "smfreadme.txt", sur le CD-ROM, dans la langue souhaitée.*

Pour le détail sur l'utilisation du Convertisseur SMF, doublecliquez sur "Index.html" dans le dossier [help], créé lors de l'installation du Convertisseur SMF. Vous pouvez aussi accéder à la documentation à partir du menu [Démarrer] de Windows en cliquant sur [Programmes] - [CASIO] - [SMF Converter] - [manual].

\* *Un navigateur prenant en charge les images (comme Internet Explorer 4 ou Netscape Navigator 4.04 ou plus) est nécessaire pour voir le manuel du Convertisseur SMF.*

#### **Configuration minimale requise**

\* *Système d'exploitation :* Windows 98SE Windows Me Windows XP

\* *Espace disponible*

Au moins 10 Mo d'espace disponible sur le disque dur

- \* *Interface USB*
- Vous pouvez aussi télécharger une copie du Convertisseur SMF de la page Web suivante. Après le téléchargement, installez le logiciel sur votre ordinateur.

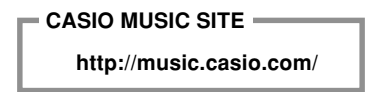

• En plus du logiciel, vous trouverez sur le CASIO MUSIC SITE des informations sur l'installation et l'emploi du convertisseur. Vous y trouverez aussi les toutes dernières informations sur votre clavier et d'autres instruments de musique CASIO, et davantage.

#### **Sauvegarde des données de morceaux**

Les données de morceaux sauvegardées comme morceaux dans la bibliothèque de morceaux restent en mémoire tant que le clavier est alimenté par les piles ou l'adaptateur secteur. Si vous retirez les piles, ou si celles-ci devaient se vider, quand le clavier n'est pas alimenté par l'adaptateur secteur, les données de morceaux seront effacées. Le clavier doit être alimenté par l'adaptateur secteur pendant le changement des piles.

#### REMARQUE

- Ce clavier prend en charge les données de format SMF 0 et 1.
- Le guide vocal de doigté, les indicateurs de doigté apparaissant à l'écran ne sont pas disponibles pour les données SMF achetées dans le commerce.

#### **Sonorité General MIDI**

Le standard General MIDI définit la numérotation des sonorités, la numérotation des sons de batterie, le nombre de canaux MIDI qui peuvent être utilisés et d'autres facteurs d'ordre général qui déterminent la configuration d'une source sonore. Les données musicales produites sur une source sonore General MIDI peuvent donc être reproduites en utilisant des sonorités similaires et des nuances identiques à l'original, même si elles sont reproduites sur une source sonore d'un autre fabricant.

Ce clavier est conforme au standard General MIDI et il peut être raccordé à un ordinateur ou à un autre appareil pour reproduire les données General MIDI que vous achetez, téléchargez d'Internet ou obtenez d'une autre source.

#### **Changement des réglages**

Cette partie vous indique comment effectuer les réglages nécessaires lorsque le clavier est raccord à un appareil externe.

#### **Canal du clavier (Défaut: 1)**

Le canal du clavier est le canal utilisé pour envoyer les messages de ce clavier à un autre appareil externe. Vous pouvez désigner le canal 1 à 16 comme canal de clavier.

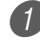

1 Appuyez sur le bouton FUNCTION jusqu'à ce que l'écran KEYBOARD CHANNEL apparaisse.

**SONG BANK <2)** PIAND BANK

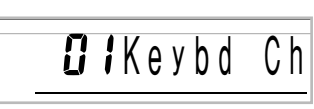

2 Utilisez [+] et [–] et les touches numériques pour changer le numéro de canal. *Exemple*: Pour désigner le canal 4

SONG BANK PIAND BANK

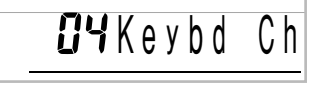

#### **Canal de navigation (Défaut: 4)**

Quand des messages sont reçus d'un appareil externe pour être reproduits sur ce clavier, le canal de navigation est le canal dont les données de notes apparaissent à l'écran. Vous pouvez sélectionner le canal 01 à 16 comme canal de navigation. Comme ce réglage vous permet d'utiliser sur n'importe quel canal les données d'un fichier SMF du commerce pour éclairer le clavier-guide, vous pouvez analyser la manière dont les différentes parties d'un arrangement sont jouées.

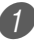

1 Appuyez sur le bouton FUNCTION jusqu'à ce que l'écran NAVIGATE CHANNEL apparaisse.

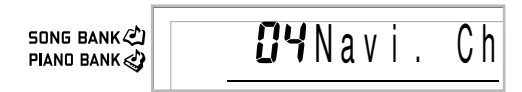

Utilisez [+] et [-] et les touches numériques [0] à [9] pour changer le numéro de canal.

*Exemple*: Pour spécifier le canal 2

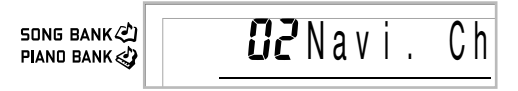

**Pour éteindre des sons particuliers pendant la lecture des données de morceau reçues <<Canal de navigation en/hors service>>**

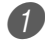

1 Avant de jouer les données de morceau, appuyez sur le bouton RIGHT.

• Le son du canal de navigation est coupé mais les touches du clavier-guide continuent de s'allumer en fonction de données qui sont reçues sur ce canal. Appuyez une nouvelle fois sur RIGHT pour remettre le canal en service.

#### **<<Canal immédiatement inférieur au canal de navigation en/hors service >>**

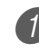

1 Avant de jouer des données de morceau, appuyez sur le bouton LEFT.

- Le son du canal dont le numéro est inférieur d'une unité au canal de navigation est coupé, mais les touches du clavier-guide continuent de s'éclairer en fonction des données qui sont reçues sur ce canal. Appuyez une nouvelle fois sur LEFT pour remettre le canal en service.
- *Exemple*: Si le canal de navigation est le canal 4, l'opération précédente désactive le canal 3.

#### **LOCAL CONTROL (Défaut: On - En service)**

- **oFF:** Tout ce qui est joué sur le clavier est transmis sous forme de message par le port USB sans être reproduit par la source sonore interne.
- Notez aussi qu'aucun son n'est produit par le clavier si LOCAL CONTROL est hors service et aucun appareil externe n'est raccordé.

1 Appuyez sur le bouton FUNCTION jusqu'à ce que l'écran LOCAL CONTROL apparaisse. *Exemple*: Quand LOCAL CONTROL est en service

**SONG BANK PIAND BANK**  $\leqslant$ 

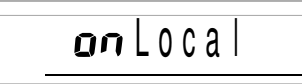

2 Utilisez les touches [+] et [–] ou [0] et [1] pour mettre le réglage en ou hors service.

*Exemple*: Pour mettre LOCAL CONTROL hors service

**SONG BANK <2)** PIAND BANK

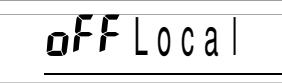

#### **ACCOMP OUT (Défaut: off- Hors service)**

- **on:** L'accompagnement automatique est joué par le clavier et le message correspondant est transmis par le port USB.
- **oFF:** Les messages d'accompagnement automatique ne sont pas transmis par le port USB.
	- 1 Appuyez sur le bouton FUNCTION jusqu'à ce que l'écran ACCOMP OUT apparaisse.

*Exemple*: Quand ACCOMP OUT est hors service

**SONG BANK** PIAND BANK

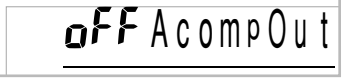

2 Utilisez les touches [+] et [–] ou [0] et [1] pour mettre le réglage en ou hors service. *Exemple*: Pour mettre ACCOMP OUT en service

**SONG BANK** PIAND BANK

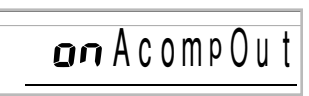

#### **GM MODE Receive**

Lorsque GM Off est reçu et que le sélecteur de mode est réglé sur le mode d'accords, les accords d'accompagnement automatique spécifiés dépendent du message reçu.

Lorsque GM On est reçu, les accords d'accompagnement automatique ne peuvent pas être spécifiés par les messages reçus.

#### **SUSTAIN/ASSIGNABLE JACK (Défaut: SUS)**

- **SUS(sustain):** Spécifie l'effet de sustain\*1 quand la pédale est enfoncée.
- **SoS (sostenuto):** Spécifie l'effet de sostenuto\*2 quand la pédale est enfoncée.
- **SFt (sourdine):** Spécifie la réduction du volume du son quand la pédale est enfoncée.
- **rHy (rythme):** Spécifie l'opération de la touche START/STOP quand la pédale est enfoncée.
	- 1 Appuyez sur le bouton FUNCTION jusqu'à ce que l'écran SUSTAIN/ASSIGNABLE JACK apparaisse. *Exemple*: Quand la pédale de sustain est spécifiée

SONG BANK PIAND BANK 505 Jack

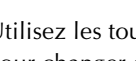

2 Utilisez les touches [+] et [–] ou [0], [1], [2] et [3] pour changer de réglage.

*Exemple*: Pour sélectionner le rythme

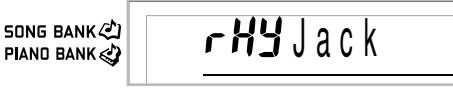

#### **\*1 Sustain**

Avec les sons de piano et d'autres sons qui décroissent, la pédale agit comme pédale forte, et ces sons sont soutenus plus longtemps quand la pédale est maintenue enfoncée. Avec les sons d'orgue et d'autres sons continus, les notes jouées au clavier continuent de résonner jusqu'à ce que la pédale soit relâchée. Dans les deux cas, l'effet de sustain est appliqué aux notes qui sont jouées quand la pédale est enfoncée.

#### **\*2 Sostenuto**

Cet effet fonctionne de la même manière que l'effet de sustain, mais il ne s'applique qu'aux notes qui retentissent déjà quand la pédale est enfoncée. Il n'affecte pas les notes qui sont jouées après la pression sur la pédale.

# **Utilisation d'une carte mémoire**

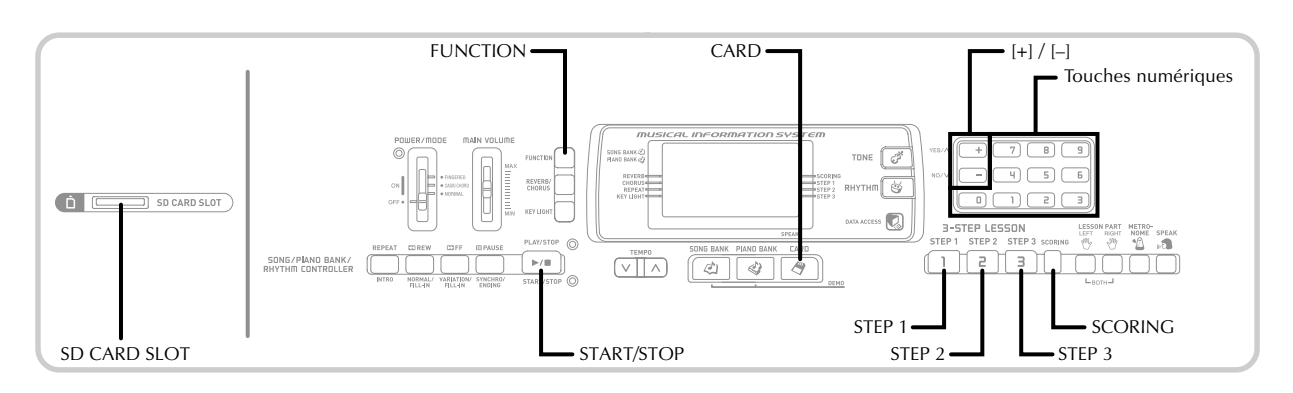

Ce clavier est muni d'un logement de carte mémoire acceptant les cartes mémoire (cartes mémoire SD en vente dans le

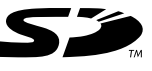

commerce ou carte de données de chansons CASIO en option\*). Ceci permet au clavier de lire directement les données SMF vendues dans le commerce, après qu'elles ont été sauvegardées de l'ordinateur sur une carte mémoire, pour l'écoute ou les leçons. Les données d'une carte mémoire peuvent être utilisées de la même manière que les morceaux intégrés.

#### ● **Cartes mémoire prises en charge:**

Cartes mémoire SD, carte de données de chansons CASIO en option\*

● **Cartes SD prises en charge:**

1 Go au maximum (Les cartes ayant une capacité supérieure à 1 Go ne sont pas prises en charge.)

● **Nombre maximal de morceaux pouvant être importés:** 1000 au maximum

• Le nombre réel de morceaux pouvant être importés dépend de la taille de chaque fichier. Il sera inférieur à 1000 si les fichiers sont plus gros.

● **Données prises en charge:** Format SMF 0, Format original CASIO CM2

#### **IMPORTANT!**

• Utilisez seulement des cartes mémoire SD ou des cartes de données de chansons CASIO en option\* avec ce clavier. L'emploi de tout autre type de carte n'est pas garanti.

#### **Précautions concernant les cartes mémoire et les logements de carte**

#### **IMPORTANT !**

- Lisez attentivement toute la documentation fournie avec la carte mémoire, car elle contient des informations importantes.
- Les cartes mémoire SD ont un taquet de protection qui sert à protéger les données contre un effacement accidentel. Après avoir sauvegardé vos données importantes sur une carte mémoire SD, veillez à protéger la carte contre un changement ou une suppression accidentel des données.
- Evitez de ranger ou d'utiliser les cartes mémoire aux endroits suivants. Les données enregistrées sur la carte risquent d'être détruites.
	- Endroit exposé à de hautes températures, à une humidité élevée ou à des produits corrosifs
	- Endroit exposé à une charge électrostatique ou à des interférences électriques
- Lorsque vous prenez une carte mémoire, veillez à ne pas toucher les contacts avec les doigts.
- Lorsque le témoin d'accès aux données est allumé et le message "Pls Wait" s'affiche, c'est que le clavier accède aux données de la carte mémoire pour enregistrer, lire ou supprimer des données. Ne retirez jamais la carte mémoire de son logement et n'éteignez pas le clavier pendant l'accès du clavier aux données de la carte. Non seulement les données de la carte pourraient être endommagées mais aussi le logement.
- N'essayez jamais d'insérer autre chose qu'une carte mémoire SD ou une carte de données de chansons CASIO en option\* dans la fente de carte mémoire. Le clavier risquerait d'être endommagé.
- L'insertion d'une carte mémoire chargée d'électricité statique dans le logement de carte peut provoquer des problèmes au niveau du clavier. Le cas échéant, éteignez le clavier et rallumez-le.
- La carte mémoire peut devenir très chaude si elle reste longtemps dans son logement. C'est normal et n'indique pas une anomalie.
- Les cartes mémoire ont une durée de vie limitée. Lorsque la durée de vie de la carte expire, après un long usage, aucune donnée ne peut être enregistrée, lue ou/et supprimée de la carte. Lorsque le cas se présente, procurez-vous une nouvelle carte.
- Peut ne pas être disponible dans certaines régions géographiques.

CASIO COMPUTER CO., LTD. décline toute responsabilité quant aux pertes ou dommages que vous ou un tiers pouvez subir, suite à la perte ou à la destruction de données.

#### **Insertion et retrait d'une carte mémoire**

#### **IMPORTANT !**

- Veillez à éteindre le clavier avant d'insérer ou de retirer une carte mémoire.
- Orientez la carte correctement lorsque vous l'insérez. Ne forcez jamais si vous sentez une résistance lorsque vous insérez la carte dans le logement de carte.
- Ne retirez jamais la carte mémoire du logement de carte et n'éteignez pas le clavier pendant la lecture de données ou le formatage de la carte. Non seulement les données de la carte mémoire pourraient être détruites mais le logement de carte endommagé.

#### **Pour insérer une carte mémoire dans le logement de carte**

1 En orientant la face avant de la carte vers le haut, insérez avec précaution la carte dans le logement de carte. Poussez la carte à fond dans le logement jusqu'à ce qu'un clic soit audible.

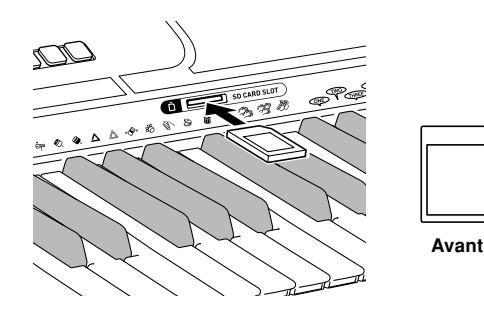

#### **Pour retirer une carte mémoire du logement de carte**

- 1 Appuyez sur la carte mémoire insérée dans le logement de carte et relâchez. La carte ressort partiellement du clavier.
	- Tirez la carte mémoire du logement de carte.

#### **Préparatifs**

#### **IMPORTANT !**

- Avant d'utiliser une carte mémoire SD sur ce clavier, il faut la formater. Après avoir formaté la carte, transférez les données SMF de l'ordinateur sur la carte.
- Lorsqu'une carte mémoire SD est formatée sur ce clavier, un dossier intitulé "MUSICDAT" est automatiquement créé sur la carte. Lorsque des données SMF sont transférées de l'ordinateur sur la carte pour être utilisées sur le clavier, veillez à les sauvegarder dans le dossier "MUSICDAT".
- Notez que lorsqu'une carte est formatée, toutes les données qu'elle contient sont supprimées. Les données supprimées lors du formatage ne peuvent pas être restituées. Avant de formater un support il est donc nécessaire de s'assurer qu'il ne contient aucune donnée utile.

#### PRÉPARATIFS

• Insérez la carte mémoire SD que vous voulez formater dans le logement de carte mémoire. Assurez-vous que le taquet de protection de la carte est tiré, de manière à permettre l'écriture.

#### **Pour formater une carte mémoire SD** 1 Appuyez plusieurs fois de suite sur le bouton

FUNCTION jusqu'à ce que l'écran de formatage de carte apparaisse.

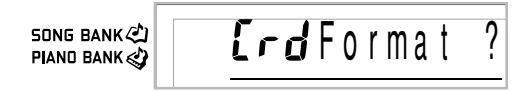

2 Appuyez sur le bouton [+] (YES).

- Un message vous demandant si vous voulez réellement formater la carte apparaît.
- 3 Appuyez sur le bouton [+] (YES) pour commencer le formatage.
	- Le message "Pls Wait" reste affiché pour indiquer qu'une opération est en cours. N'essayez pas d'effectuer une autre opération pendant le formatage. Lorsque le formatage est terminé, le clavier revient au mode antérieur à l'affichage de l'écran de formatage.
	- Pour annuler le formatage, appuyez sur le bouton [–] (NO). L'écran de formatage réapparaît.
	- Si un message d'erreur apparaît à l'écran, reportezvous à "Messages d'erreur de carte mémoire" à la page F-41. Il suffit d'appuyer sur le bouton FUNCTION lorsqu'un message d'erreur est affiché pour revenir à l'écran de formatage de carte.

#### **Lecture d'une carte mémoire**

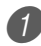

Appuyez sur le bouton CARD.

**PIA** 

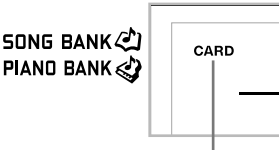

#### **Cet indicateur apparaît**

2 Spécifiez le numéro à trois chiffres des données SMF que vous voulez sélectionner avec les touches numériques.

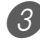

Effectuez une des opérations suivantes.

#### ■ Pour écouter des données SMF

-1 Appuyez sur le bouton START/STOP. • Les données SMF sont lues et reproduites.

#### ■ **Pour utiliser des données SMF** dans la leçon à 3 étapes

3-1 Appuyez sur le bouton STEP 1, STEP 2 ou STEP 3.

- Les données SMF sont lues et la leçon commence par l'étape sélectionnée.
- Un message d'erreur apparaît si le fichier de données SMF a plus de 320 Ko.
- Si un message d'erreur apparaît, voir "Messages d'erreur de carte mémoire" à la page suivante pour le détail sur ce qu'il faut faire.
- La partie main droite est affectée au canal spécifié comme canal de navigation tandis que la partie main gauche est affectée au canal inférieur au canal spécifié comme canal de navigation.
- Le guide vocal de doigté et les indicateurs de doigté apparaissant à l'écran ne sont pas disponibles avec les données SMF achetées dans le commerce.

#### ■ **Pour évaluer le morceau interprété avec des données SMF**

- -1 Appuyez sur le bouton SCORING.
	- Les données SMF sont lues et le clavier se met en mode Evaluation.
	- Un message d'erreur apparaît si le fichier de données SMF a plus de 320 Ko.
	- Si un message d'erreur apparaît, voir "Messages d'erreur de carte mémoire" à la page suivante pour le détail sur ce qu'il faut faire.
	- La partie main droite est affectée au canal spécifié comme canal de navigation tandis que la partie main gauche est affectée au canal inférieur au canal spécifié comme canal de navigation.
	- L'indicateur de doigté n'apparaît pas pour les données SMF.

4 Appuyez sur le bouton START/STOP pour arrêter la lecture des données SMF.

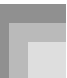

#### **Messages d'erreur de carte mémoire**

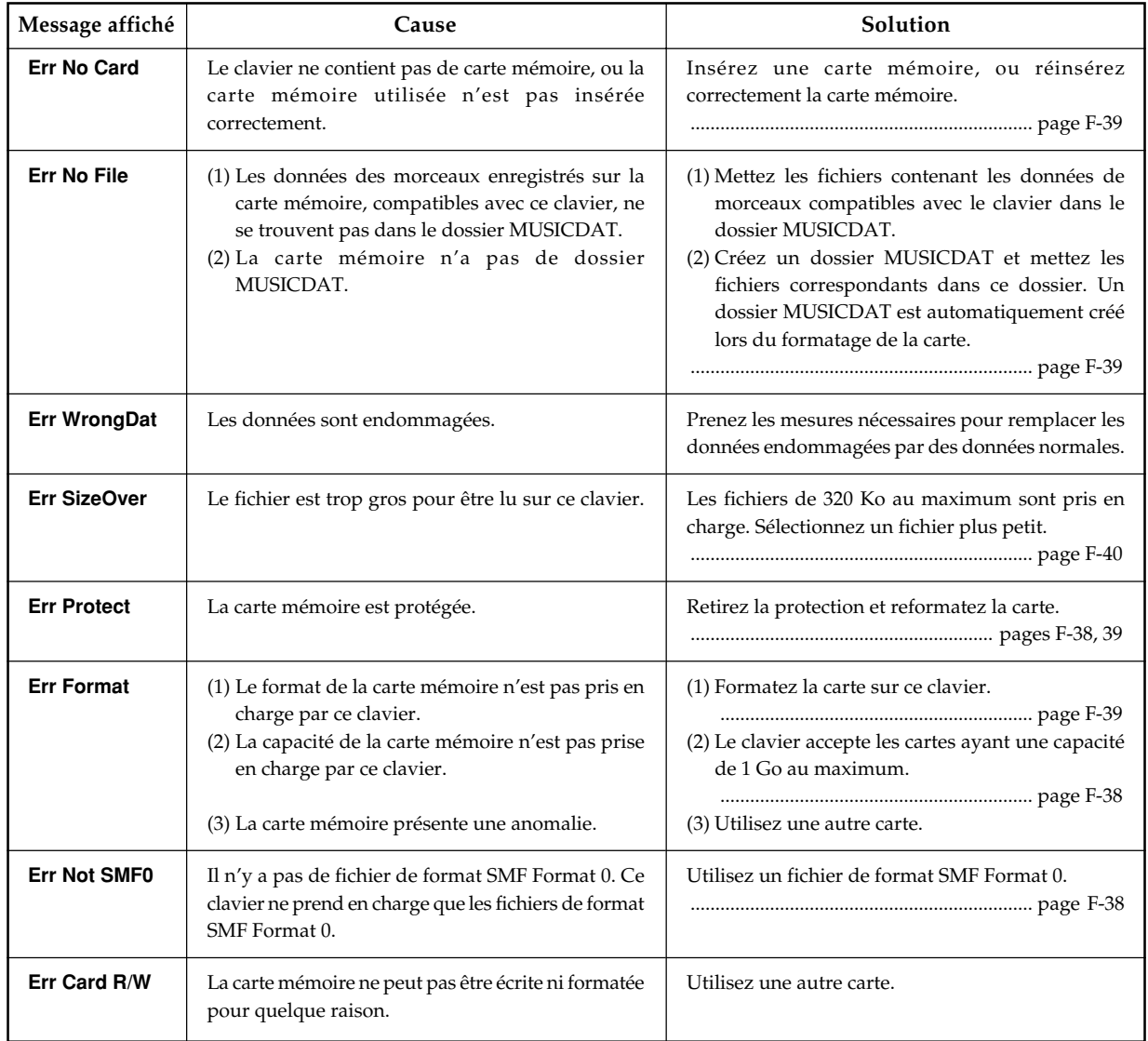

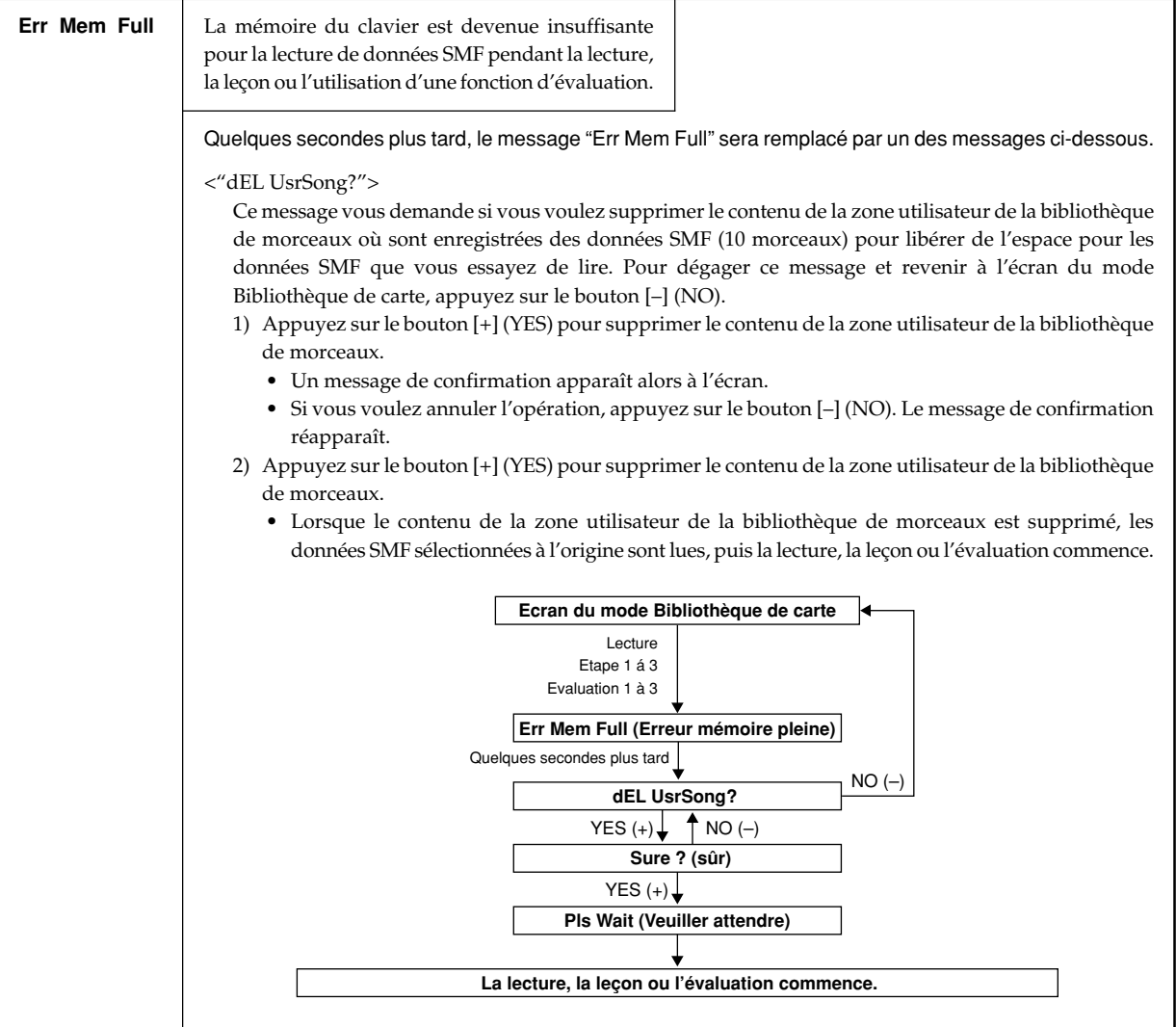

# **En cas de problème**

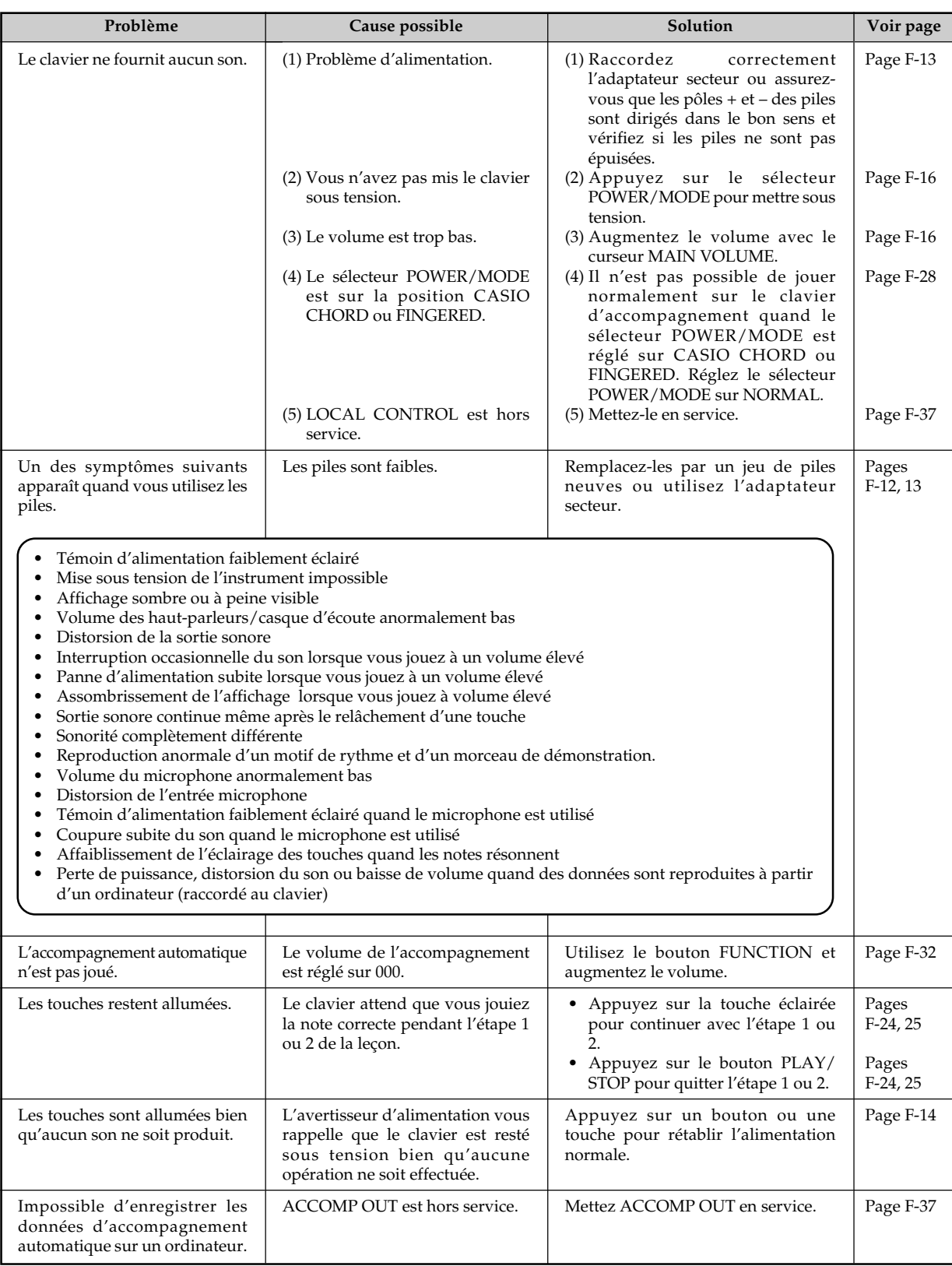

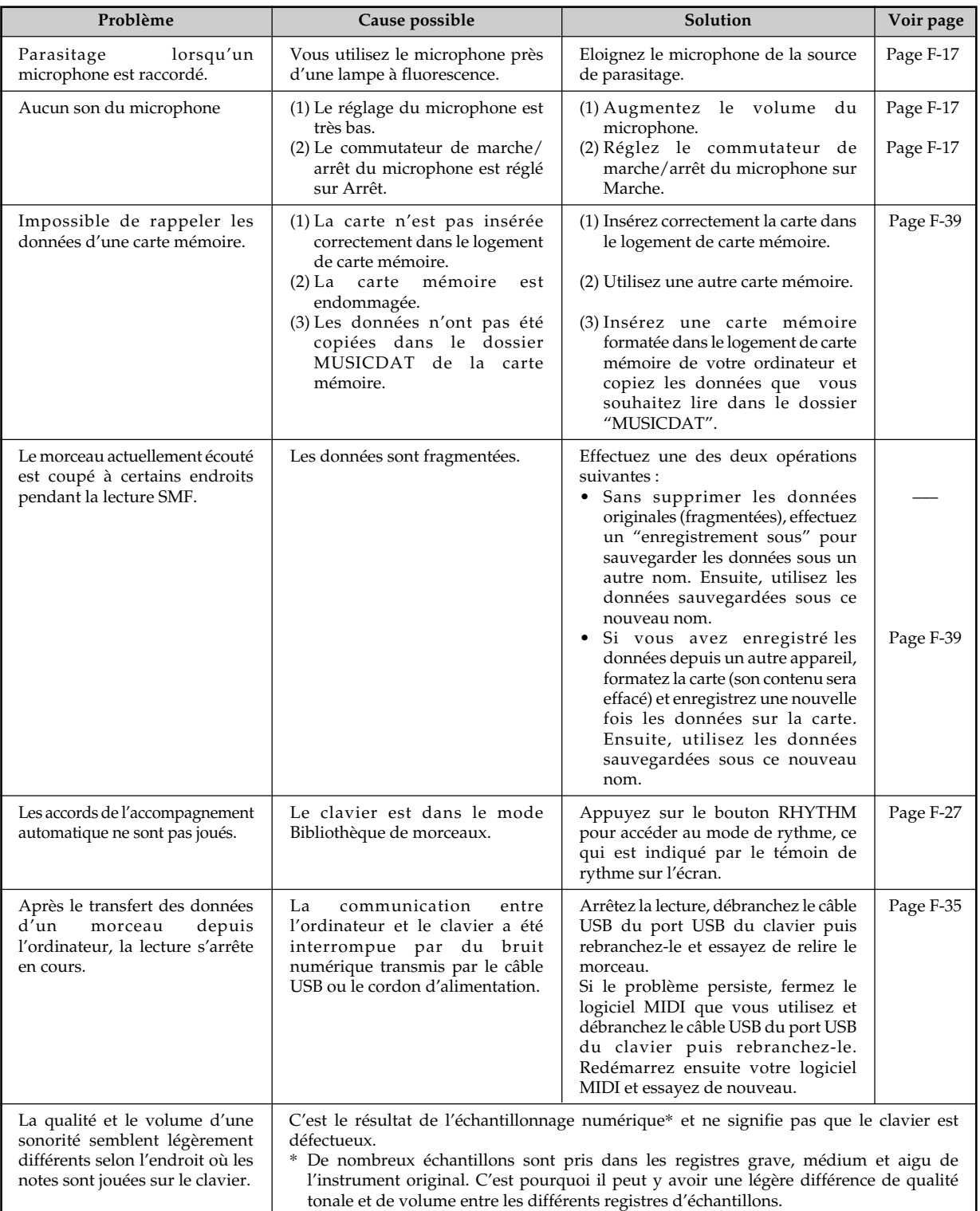

# **Fiche technique**

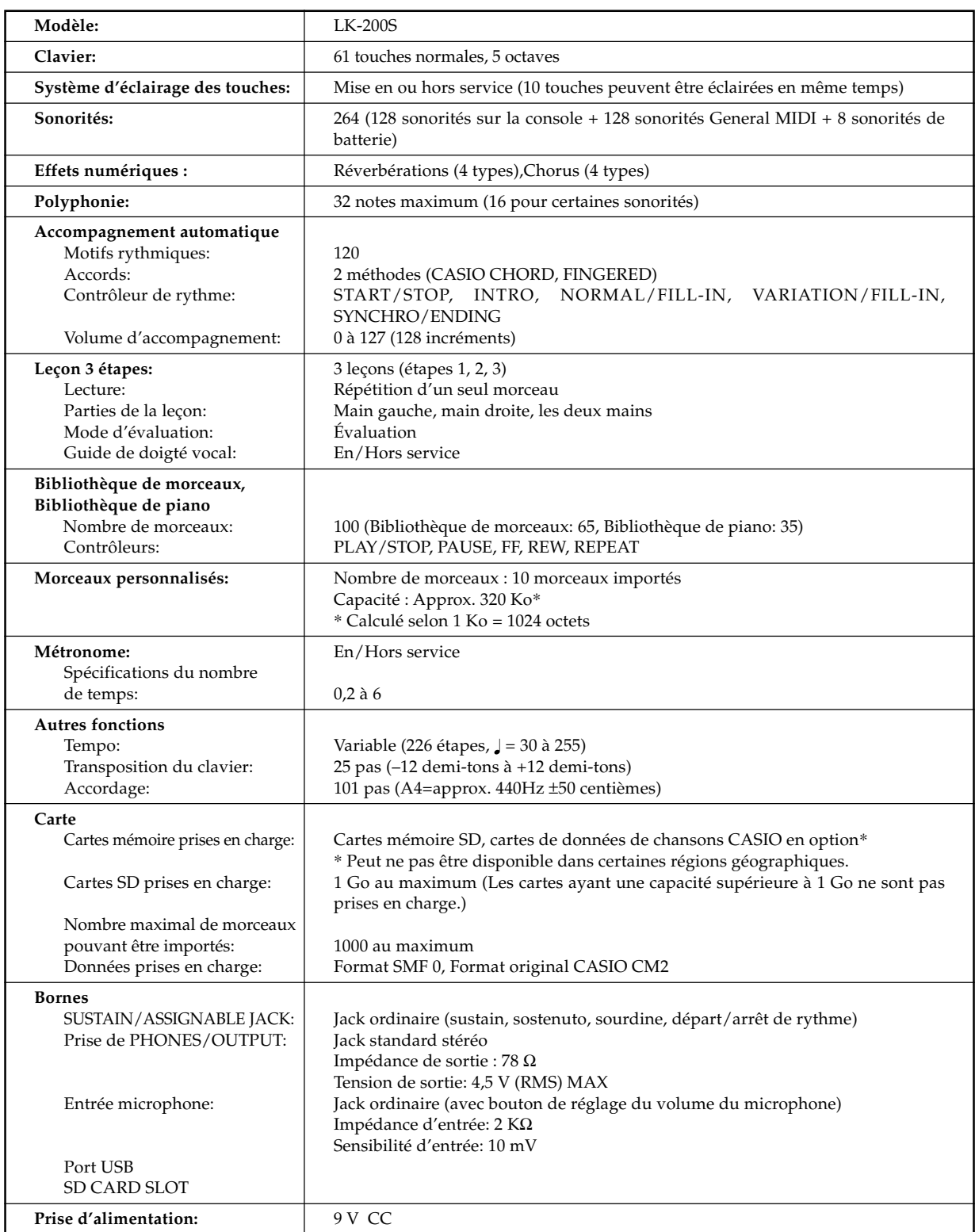

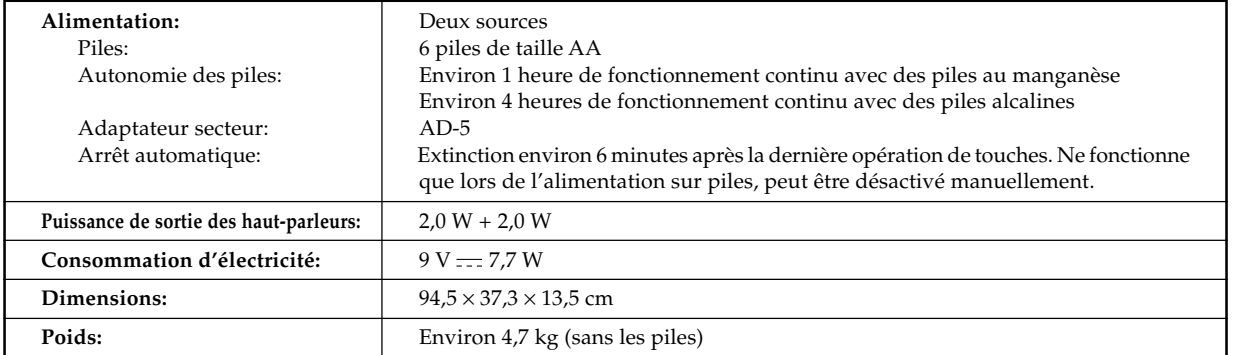

*• La conception et les spécifications peuvent être modifiées sans préavis.*

## **Entretien du clavier**

#### **Evitez la chaleur, l'humidité ou l'exposition au soleil.**

N'exposez pas l'appareil au soleil ou près d'un climatiseur, ni à un endroit exposé à une température très élevée.

#### **N'utilisez pas de peinture, diluants ni produits chimiques pour le nettoyage.**

Nettoyez le clavier avec un chiffon doux imbibé d'une solution faible d'eau et de détergent neutre. Trempez le chiffon dans la solution, puis essorez-le jusqu'à ce qu'il soit presque sec.

#### **Evitez d'utiliser à des endroits exposés à des températures extrêmes.**

Lorsque le clavier est exposé à une température extrêmement élevée ou basse, les indications de l'écran LCD peuvent devenir sombres et être à peine visibles. Elles seront de nouveau visibles quand la température redeviendra normale.

#### REMARQUE

• Vous avez peut-être remarqué des lignes dans la finition de ce clavier. Elles proviennent du moule utilisé lors du moulage du boîtier plastic. Ce ne sont pas des fissures ou craquelures du plastique et il n'y a aucune raison de s'en inquiéter.

# Liste des sonorités / Table de notes 663A-F-049A **Liste des sonorités / Table de notes**

**0**: No.<br>©: Polyphonie maximale **: Polyphonie maximale**

# **@**: Nom des sonorités<br>**@**: Changement de programme **: Changement de programme : Nom des sonorités**

**❸** : Type de registre<br>❹ : MSB de sélection de banque **: MSB de sélection de banque : Type de registre**

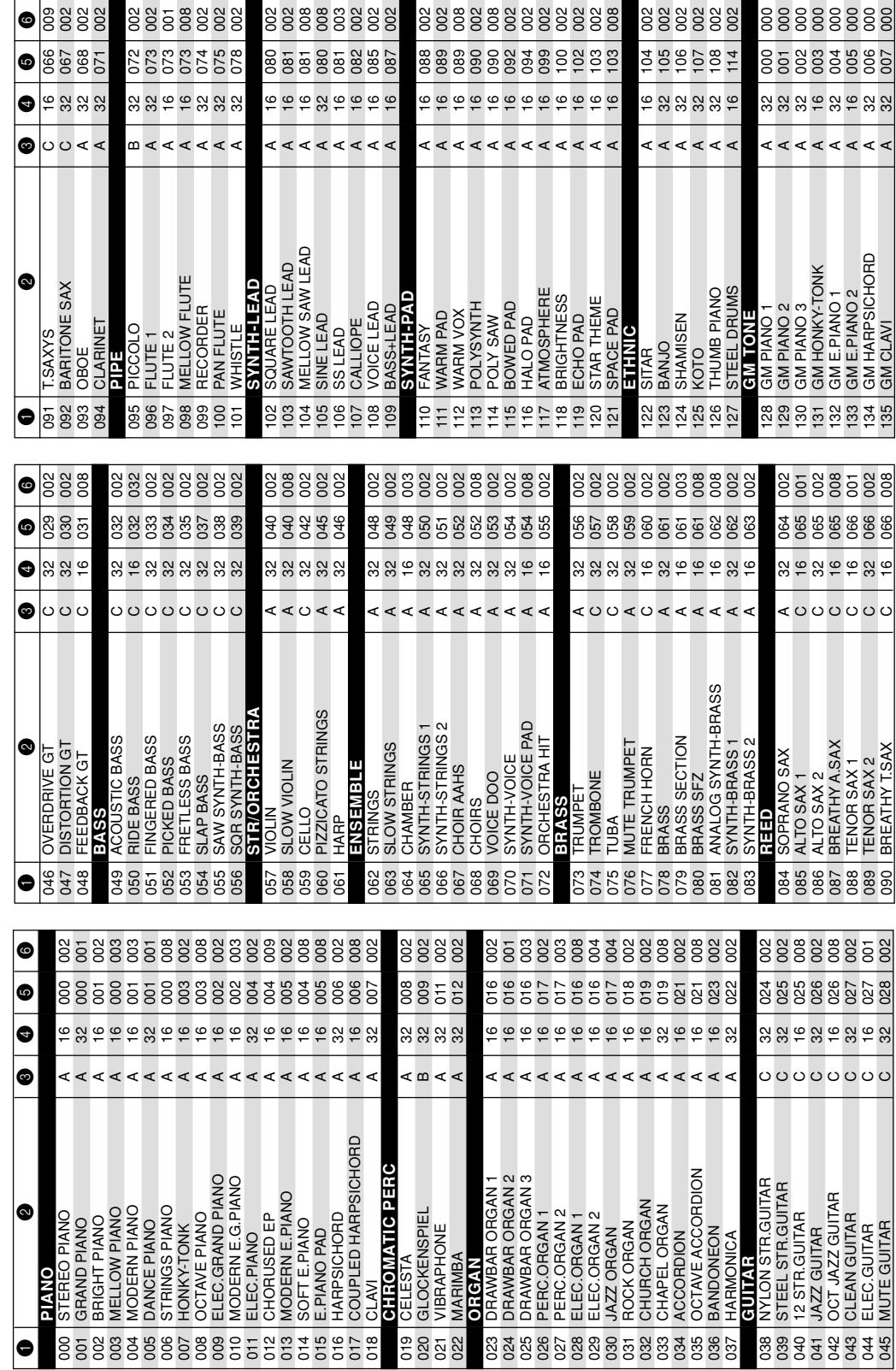

# **Appendice**

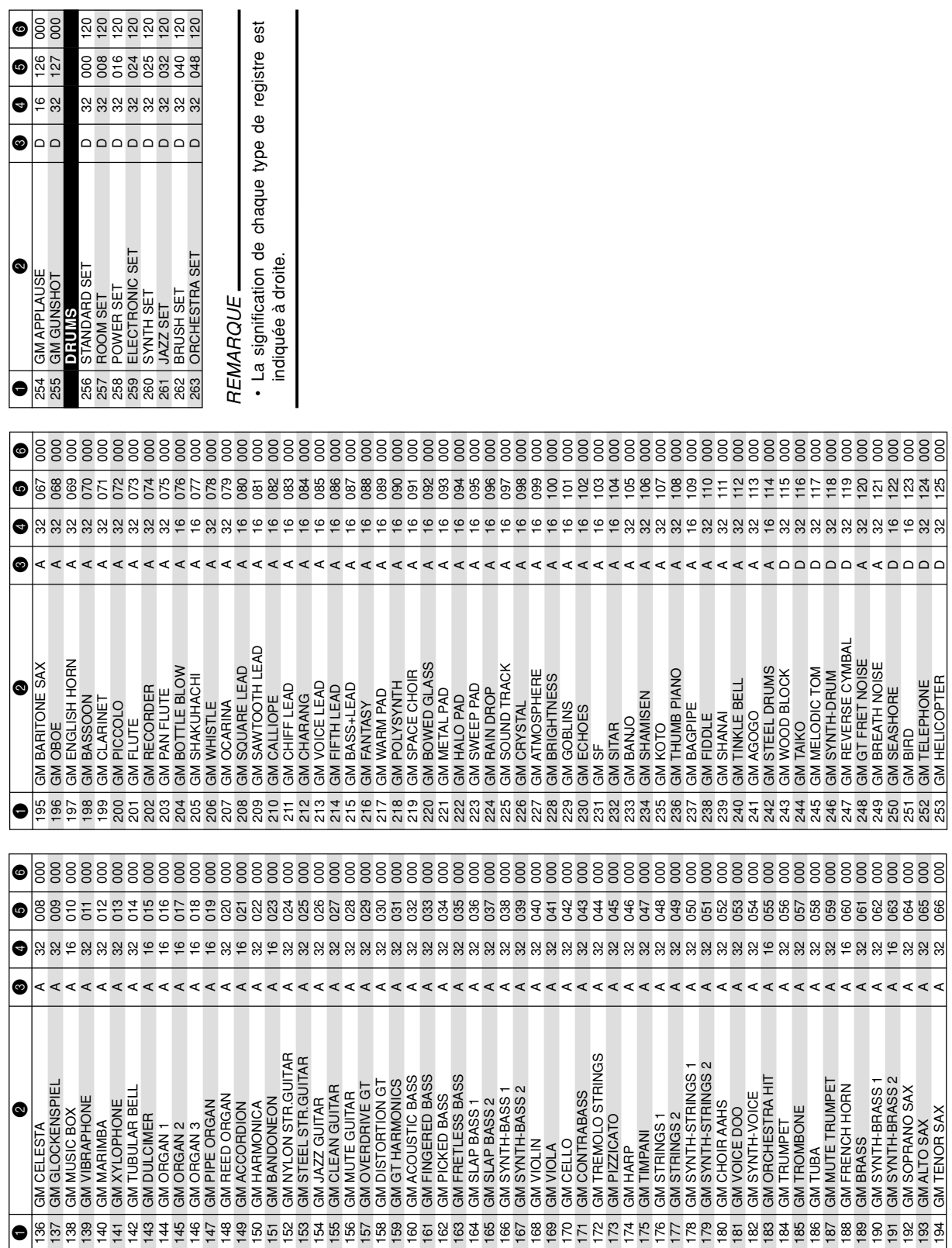

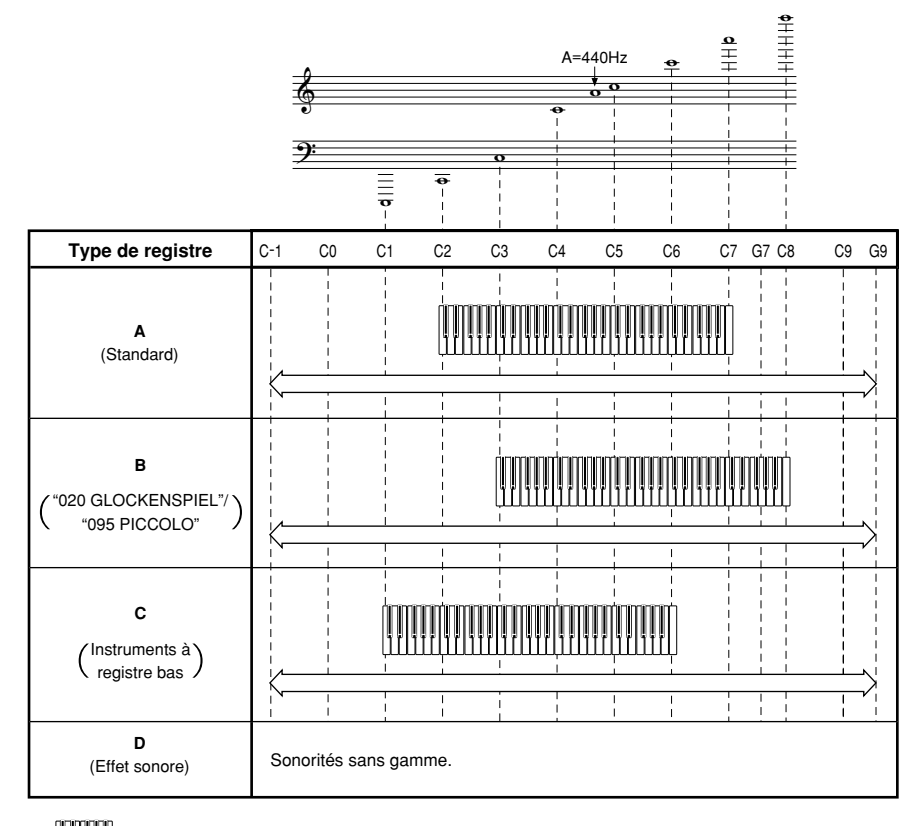

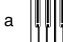

b

........Registre du clavier

........Registre disponible (en utilisant la transposition ou la réception de messages)

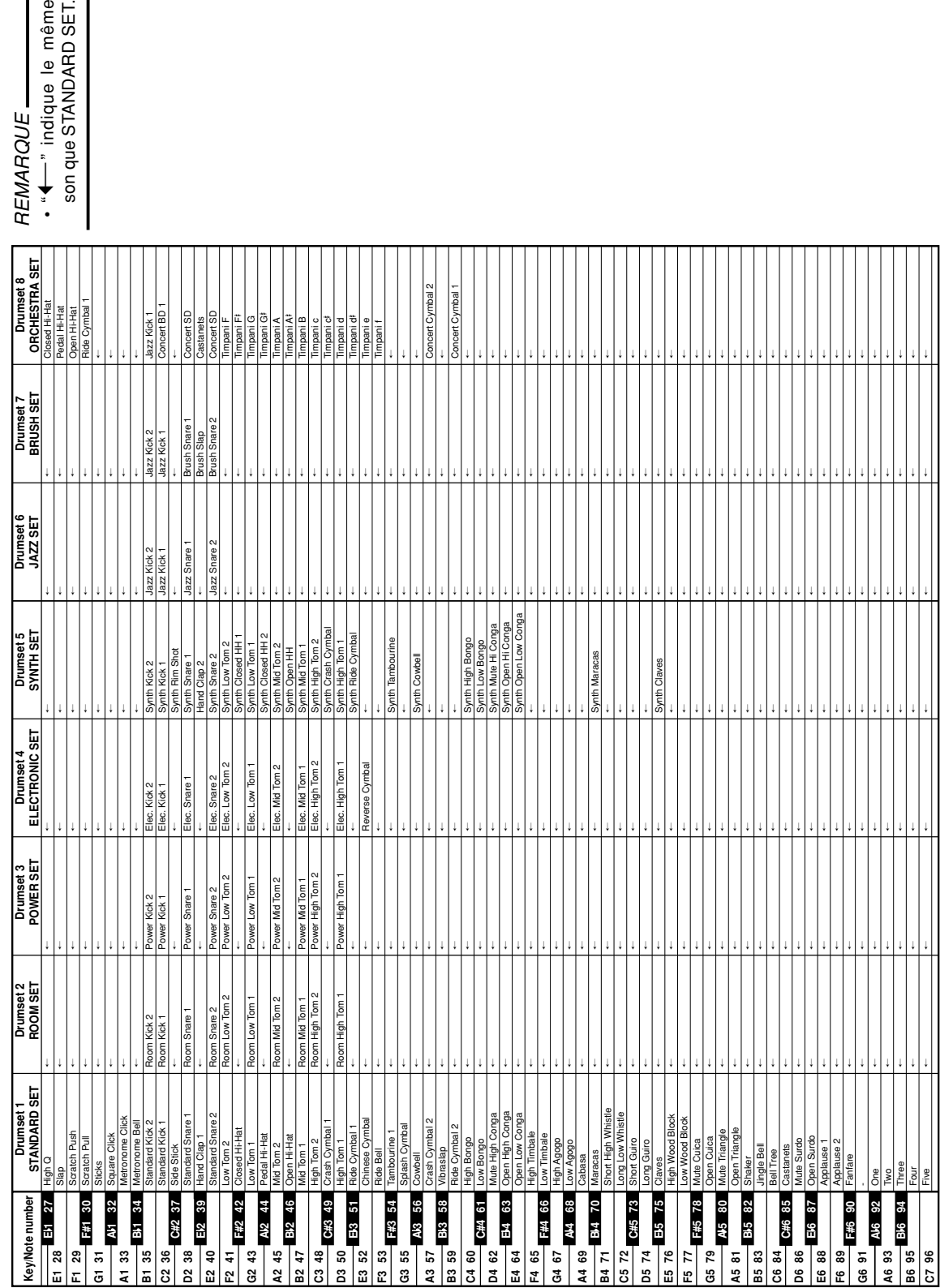

# Liste des sons de percussions **Liste des sons de percussions**

**Appendice**

Charte des accords FINGERED

Ce tableau indique les doigtés de la main gauche (formes renversées comprises) pour un certain nombre d'accords couramment g<br>+ Charte des accords FINGERED<br>2. Ce tableau indique les doigtés de la main gauche (formes renversées comprises) pour un certain nombre d'accords couramment<br>2. utilisés. Ces doigtés apparaissent aussi sur l'écran du clavi Les accords marqués d'un astéristique (\*) ne peuvent pas être joués dans le mode Fingered sur ce clavier. Les accords marqués d'un astéristique (\*) ne peuvent pas être joués dans le mode Fingered sur ce clavier. utilisés. Ces doigtés apparaissent aussi sur l'écran du clavier.

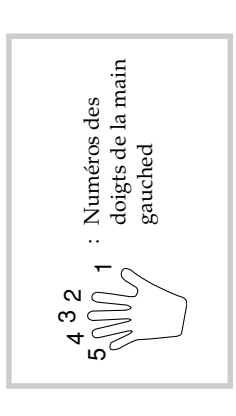

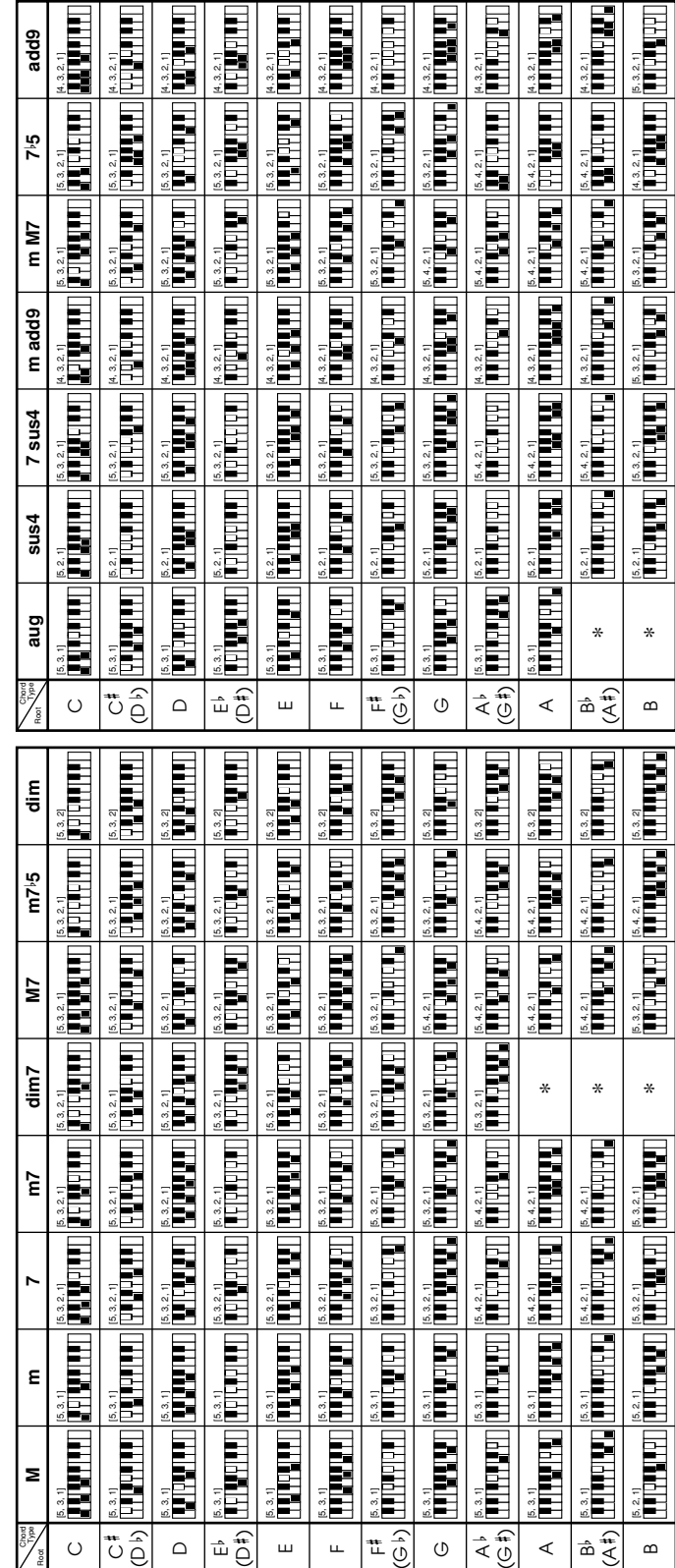

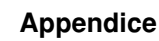

#### **Liste des rythmes**

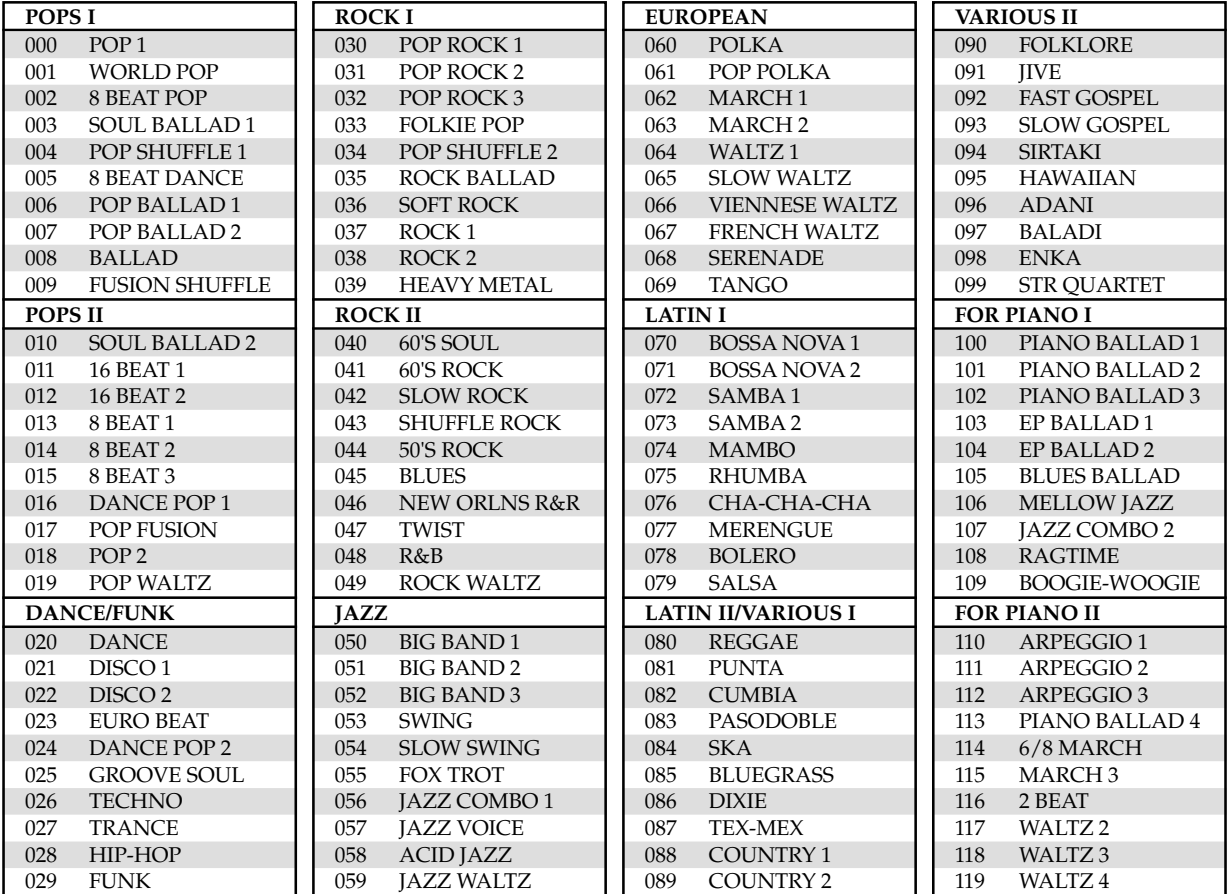

#### REMARQUE

• Les rythmes 110 à 119 consistent en accompagnements d'accords seulement, sans batterie ou autres instruments de percussion. Ces rythmes ne retentissent pas si CASIO CHORD ou FINGERED n'a pas été sélectionné comme mode d'accompagnement. Avec ces rythmes, n'oubliez pas de sélectionner CASIO CHORD ou FINGERED avant d'appliquer les accords.

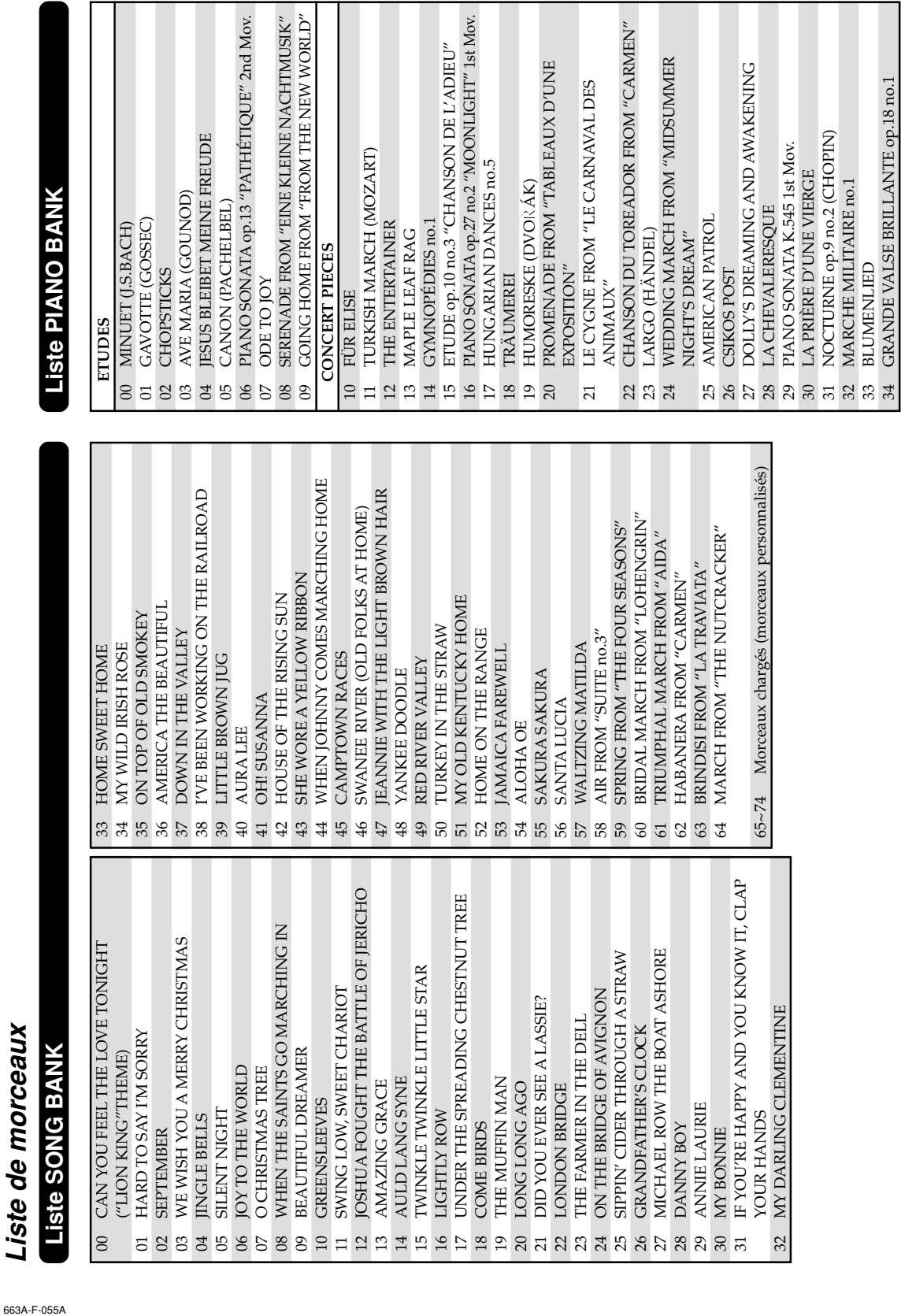

34 GRANDE VALSE BRILLANTE op.18 no.1

 $\mathbb{R}^n$ 

Model **LK-200S**

Version: 1.0 Version: 1.0

# Model LK-200S<br>Messages MIDI pouvant être envoyés ou reçus par le port USB **Messages MIDI pouvant être envoyés ou reçus par le port USB**

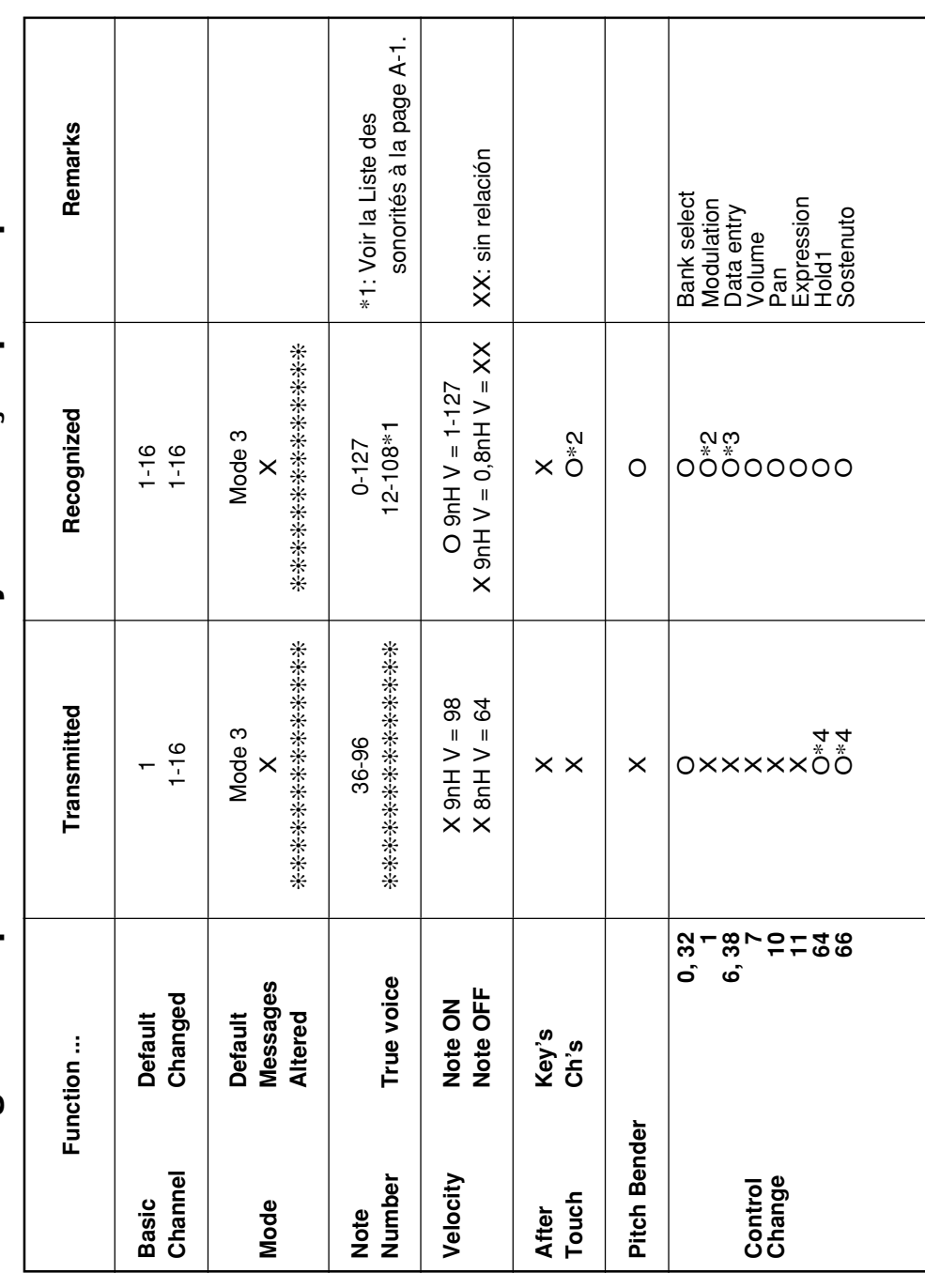

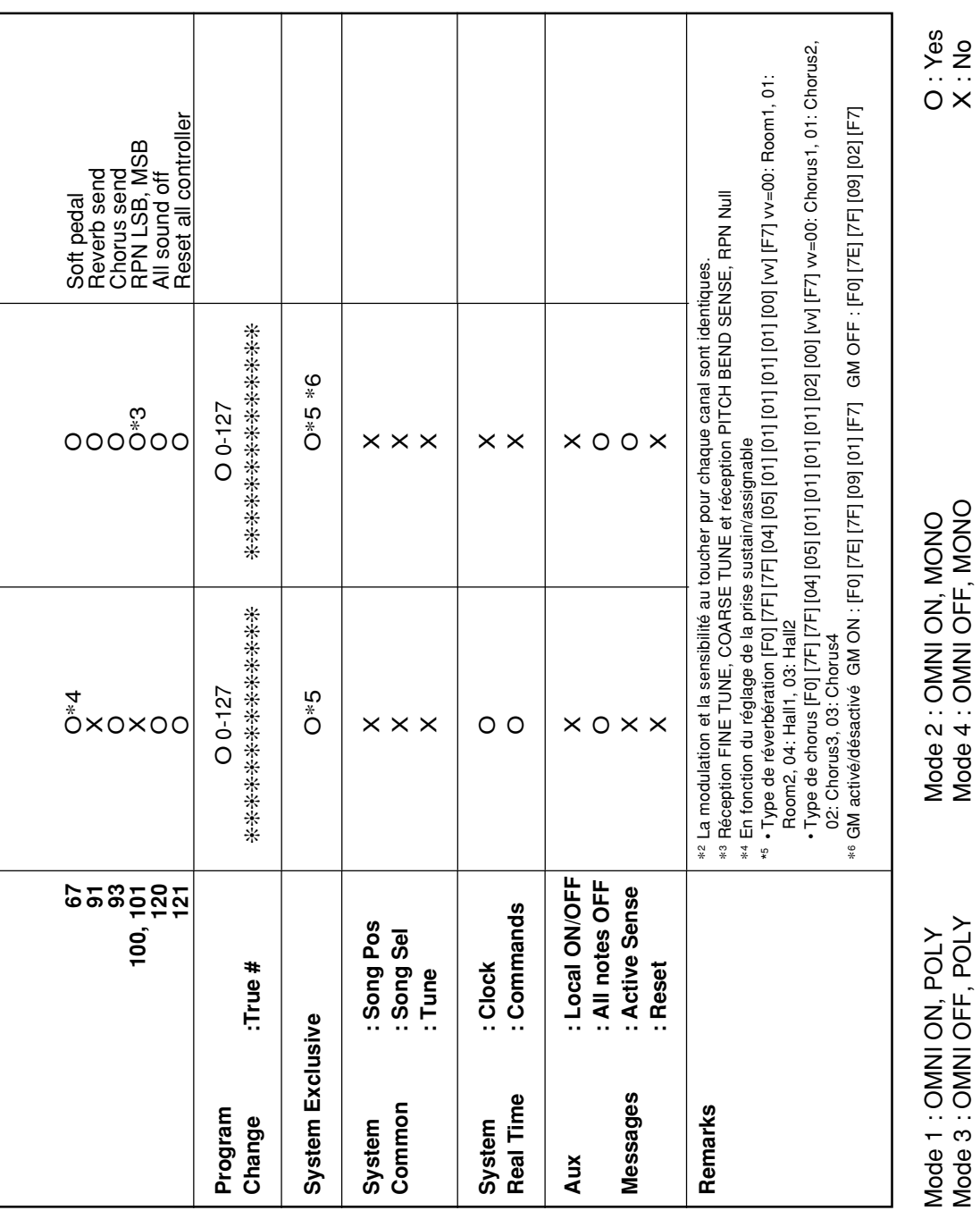

l

 $\overline{a}$ 

l

j

í

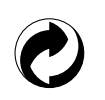

Ce sigle signifie que l'emballage est conforme à la législation allemande en matière de protection de l'environnement.

# **CASIO.**

**CASIO COMPUTER CO.,LTD.** 6-2, Hon-machi 1-chome Shibuya-ku, Tokyo 151-8543, Japan

C MA0603-A Printed in China Imprimé en Chine LK200F1A